# **N**ational **P**ipeline **M**apping **S**ystem

*Standards for*

# **Pipeline, Liquefied Natural Gas and Breakout Tank Farm Operator Submissions**

*October 2004*

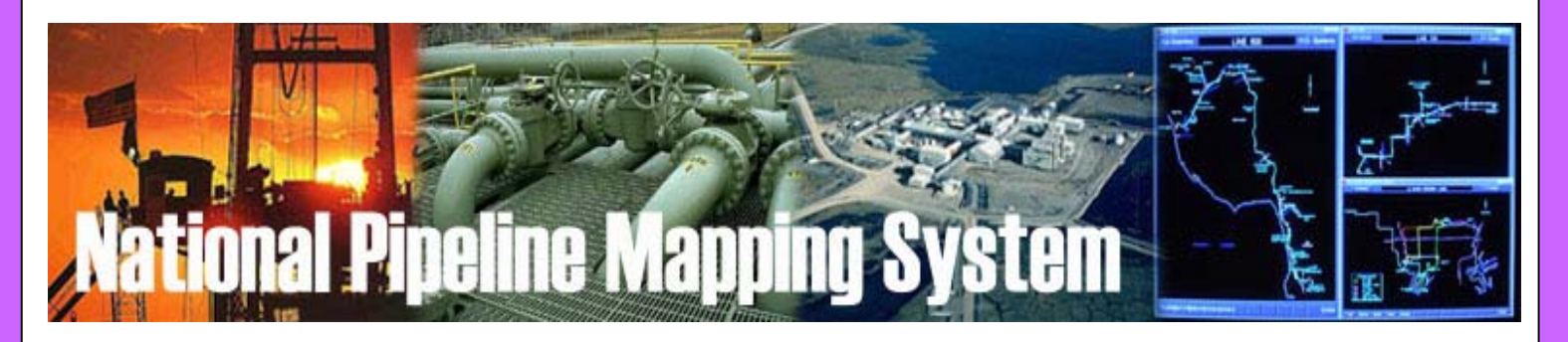

# Research and Special Programs Administration

# Office of Pipeline Safety

www.npms.rspa.dot.gov

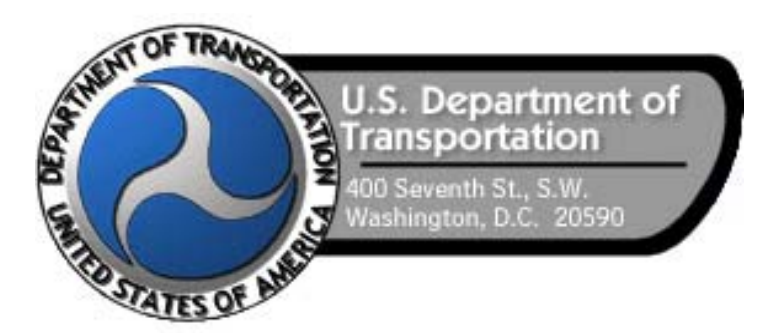

# **Revisions to the Standards in October 2004**

- 1. National Repository Contacts and Internet Addresses on page 6 were updated.
- 2. Section 1.4.2 was expanded to introduce the Internet Submission Update Tool.
- 3. Sections 3 and 6 were updated to reflect changes in the Attribute and Metadata Submission Tools.

# **Table of Contents**

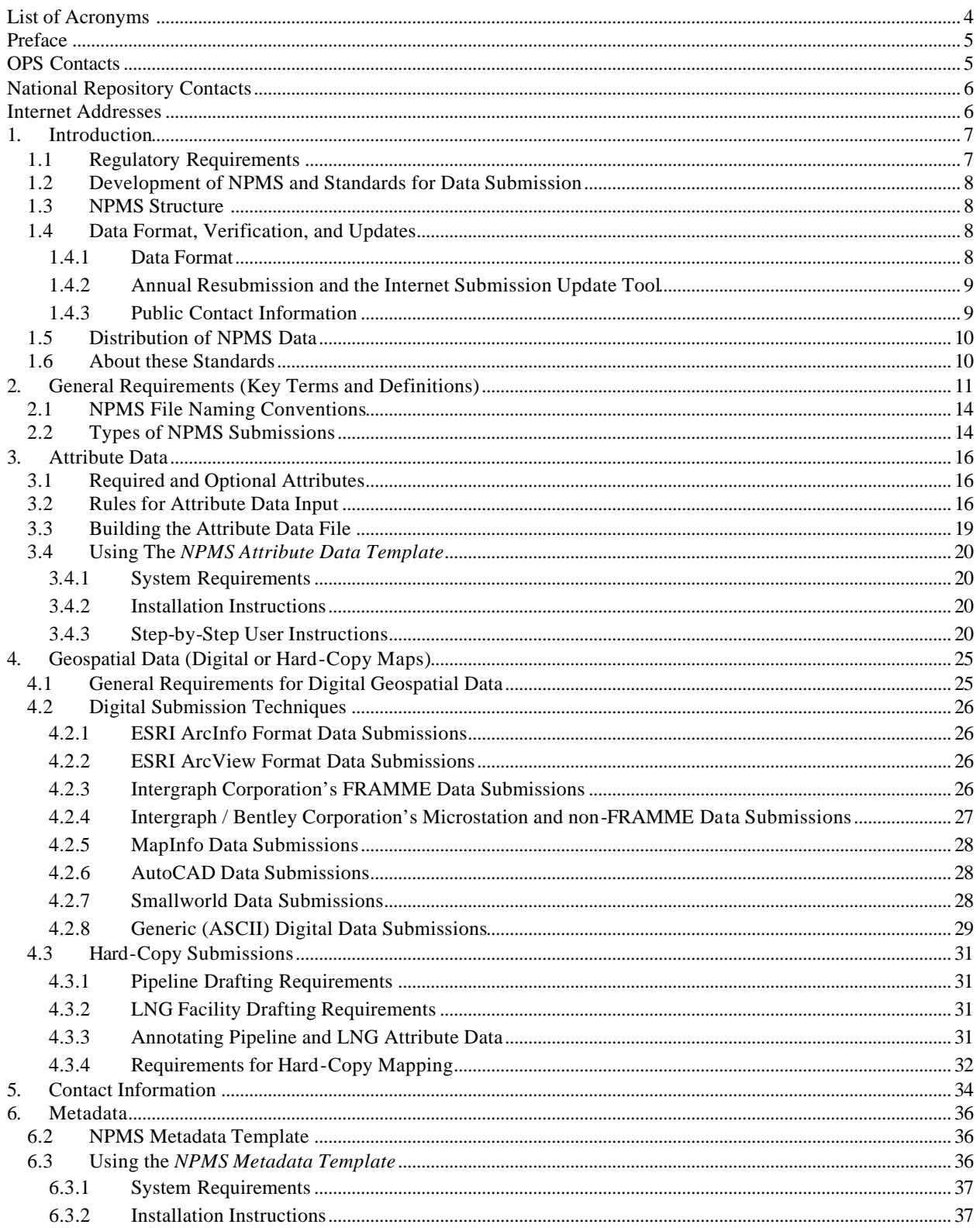

# Standards for Pipelines, Liquefied Natural Gas, and Breakout Tank Farms

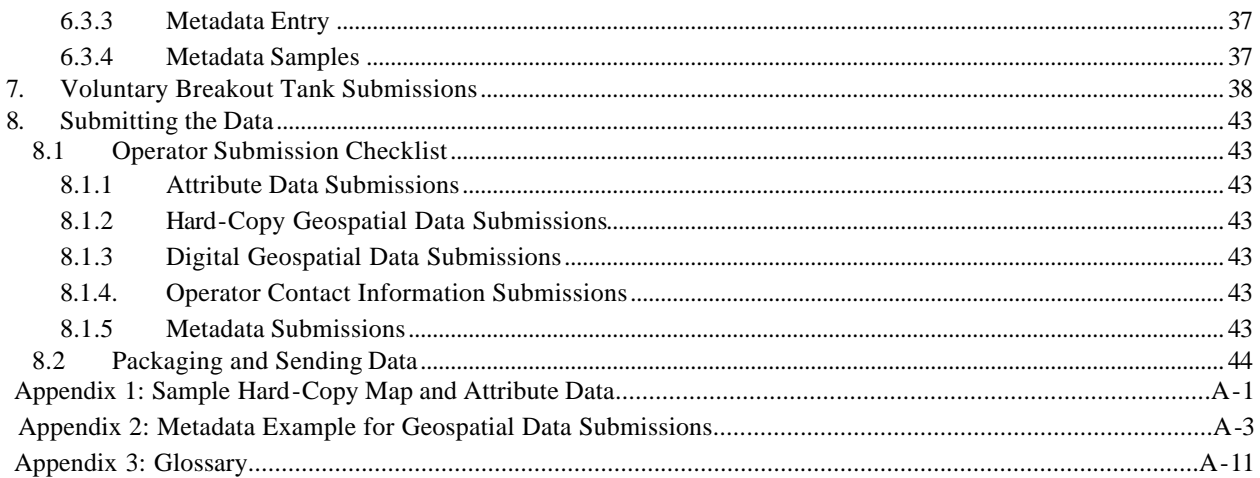

# **List of Acronyms**

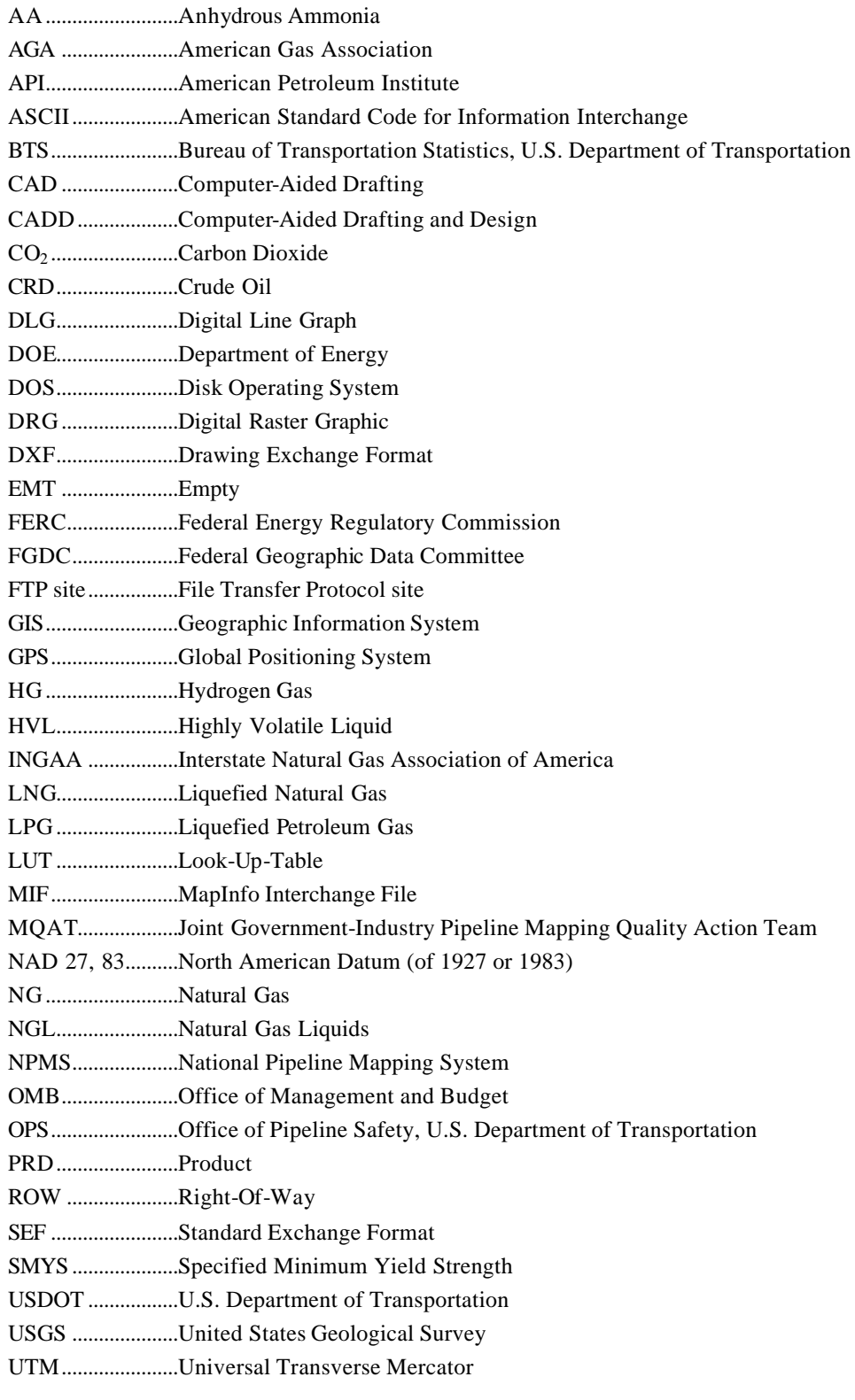

# **Preface**

This document was prepared by the second Joint Government/Industry Pipeline Mapping Quality Action Team (MQAT II). The team was sponsored by the U.S. Department of Transportation (USDOT) Office of Pipeline Safety (OPS), American Petroleum Institute (API), American Gas Association (AGA), and Interstate Natural Gas Association of America (INGAA). Representatives on the team included OPS, Bureau of Transportation Statistics (BTS), U.S. Department of Energy (USDOE), U.S. Geological Survey (USGS), Federal Energy Regulatory Commission (FERC), state representatives from California, Louisiana, New York, and Texas, and representatives from the pipeline industry.

If you have questions regarding this document, please contact one of the following representatives:

## **OPS Contacts**

**Samuel Hall GIS Manager** U.S. Department of Transportation Office of Pipeline Safety 400 7<sup>th</sup> Street SW Washington, DC 20590 202-493-0591 • *fax* 202-366-4566 samuel.hall@rspa.dot.gov

#### **For questions regarding OPS Operator ID (OPID) information, contact:**

**Shauna Turnbull Management and Program Analyst** U.S. Department of Transportation Office of Pipeline Safety 400 7<sup>th</sup> Street SW Washington, DC 20590 202-366-3731 shauna.turnbull@rspa.dot.gov

## **National Repository Contacts**

#### **National Repository**

**Project Manager** NPMS National Repository Michael Baker Jr., Inc. 3601 Eisenhower Avenue Alexandria, VA 22304 703-317-6205 • *fax* 703-960-9125 npms-nr@mbakercorp.com

#### **Amy Nelson**

#### **Deputy Project Manager**

NPMS National Repository Michael Baker Jr., Inc. 3601 Eisenhower Avenue Alexandria, VA 22304 703-317-6294 • *fax* 703-960-9125 anelson@mbakercorp.com

# **Internet Addresses**

# **National Pipeline Mapping System –** *www.npms.rspa.dot.gov* Bureau of Transportation Statistics – *http://www.bts.gov* Federal Energy Regulatory Commission – *http://www.ferc.gov* Federal Geographic Data Committee – *http://www.fgdc.gov* Office of Pipeline Safety *– http://ops.dot.gov* Research and Special Programs Administration – *http://www.rspa.dot.gov* U.S. Department of Energy – *http://www.energy.gov* U.S. Department of Transportation – *http://www.dot.gov* U.S. Geological Survey – *http://www.usgs.gov*

# **1. Introduction**

The U.S. Department of Transportation (USDOT), Research and Special Programs Administration (RSPA), Office of Pipeline Safety (OPS) has been working with Federal and state agencies and the pipeline industry to create the National Pipeline Mapping System (NPMS). The NPMS is a fullyfunctional geographic information system (GIS). The system contains the location and selected attributes of **natural gas transmission lines**, **hazardous liquid trunklines, liquefied natural gas (LNG) facilities, and breakout tank farms** operating in the United States, including offshore. The NPMS also contains pipeline operator contact information. The NPMS is also accepting voluntary data submissions for breakout tanks under OPS jurisdiction. Tank submissions are discussed in Section 7. At this time, OPS does not plan to collect data on service lines, distribution lines, gathering lines, flow lines, or spur lines.

OPS will work with other governmental agencies and private organizations to add other relevant data layers to the system. These include layers on natural disaster probability areas, high consequence areas, hydrography, and transportation networks. OPS will use the system to 1) depict pipelines in relation to the public and national resources, 2) coordinate information with other governmental agencies, 3) provide regulatory oversight, 4) better prepare for a possible pipeline release, 5) work with governmental agencies and private industries in the event of a release.

The NPMS is built and maintained using information supplied by firms that operate pipeline and LNG facilities. Operators are asked to provide contact information and three types of data : geospatial data, attribute data, and metadata.

#### **1.1 Regulatory Requirements**

The Pipeline Safety Improvement Act of 2002 requires that pipeline operators provide to the Secretary of Transportation the following information. **The Secretary of Transportation is utilizing the National Pipeline Mapping System National Repository to handle all pipeline data.**

- Data appropriate for use in the National Pipeline Mapping System (NPMS). A complete data submission includes the geospatial data, attribute data, and metadata for all LNG, hazardous liquid, and natural gas transmission pipeline operation systems operated by a company.
- t The name and address of the person with primary operational control to be identified as its operator.
- t A means for a member of the public to contact the operator for additional information about the pipeline facilities it operates. (OPS is developing a public application that will address this requirement.)
- $\blacklozenge$  Updates of the above information to reflect changes in pipeline facilities.

Data updates and data accuracy verification are discussed further in section 1.4.

It is requested that the data have a **minimal** positional accuracy of ±500 feet of its known geographic location. Research indicates that most operators can easily achieve  $\pm 500$  foot accuracy with current inhouse data records.

#### **1.2 Development of NPMS and Standards for Data Submission**

A Joint Government/Industry Pipeline Mapping Quality Action Team (MQAT II) was formed to work with OPS on creating the digital pipeline location and attribute layer of the NPMS. The team was sponsored by OPS, American Petroleum Institute (API), American Gas Association (AGA), and Interstate Natural Gas Association of America (INGAA), and included representatives from multiple federal and state governmental agencies, and the natural gas and hazardous liquid pipeline industry.

MQAT II drafted standards and incorporated appropriate recommendations from outside entities, including comments from mapping vendors, pipeline operators, and state agencies outside the MQAT II. The standards underwent two pilot tests. These tests helped to determine the

- $\bullet$  ability of pipeline operators to submit data that meet the standards,
- $\bullet$  problems they encountered while trying to meet the standards,
- $\bullet$  cost and effort required to meet the standards,
- $\bullet$  usability of data formats other than those in the standards, and
- t ability of the pilot repositories to process the submitted data based on the draft standards.

To the greatest extent possible, MQAT II resolved the problems encountered in both pilot tests in an effort to further minimize the time and effort required to meet the standards. The majority of the operators and repositories that participated in the pilot tests stated that the standards were clear and could be met without an undue burden on their company.

Various state agencies currently request or require that operators submit pipeline and LNG data to them. Some state agencies are using the operators' data to create a digital pipeline and LNG layer for their state. NPMS does not supercede or replace state regulations. Operators must still comply with all applicable state regulations.

#### **1.3 NPMS Structure**

The NPMS consists of a National Repository ("Repository"), which serves as the final processing and storage facility for all pipeline data. A number of State Repositories formerly existed, but were dissolved in 2002. All data passes through a final series of quality control checks before the data is made available to users. The Repository produces a random sampling of check plots after incorporating the operator's geospatial data and attribute data into the Repository. These check plots are returned to the operator for review as part of the quality control process.

#### **1.4 Data Format, Verification, and Updates**

#### **1.4.1 Data Format**

The Repository prefers to work with digital data if it is available .

#### **1.4.2 Annual Resubmission and the Internet Submission Update Tool**

Operators are required to examine their data every twelve months and determine if any part of their submission (geospatial, attribute, metadata, or public contact information) has changed. If any of these components have changed, the operator must resubmit their data to the NPMS. The NPMS prefers that operators resubmit the entire pipeline system for digital submissions or the affected segment(s) for paper submissions. Operator ID numbers and contact information for the submission must be included.

Submissions or emails of verification are due twelve months from the date of your last submission. For example, if a submission was made June 1, 2003, the next update will be due on June 1, 2004. However, if an update is made in the interim, for example, on December 1, 2003, the update "clock" is reset and the next update will be due on December 1, 2004. Contact the National Repository if you do not know the date of your last submission.

In 2004, the Office of Pipeline Safety implemented a procedural change to pipeline operators' annual NPMS submission updates with the creation of the Internet Submission Update Tool. To access this tool, go to the NPMS Web site (http://www.npms.rspa.dot.gov). Follow the link on the home page marked "Update Your Submission Online." Using the Tool, pipeline operators can inform the National Repository that their data and public contact information have not changed, or that they plan to resubmit. Operators must update their data or confirm it as accurate every 12 months in order to comply with the Pipeline Safety Improvement Act of 2002. Previously, operators could notify OPS that their data had not changed by sending an email to opsgis@rspa.dot.gov. Although that option is still available, OPS prefers that operators update their submissions through this Web Tool.

The Tool allows an operator to view geospatial information, attributes, and public contact information by submission or for an operator ID (OPID) as a whole. The operator may also verify contact information and submission dates. The application will provide the annual due date for an operator's NPMS submission. Resubmission of data will continue to be handled through the National Repository.

To access the application, pipeline operators need a Pipeline Integrity Management Mapping Application (PIMMA) username and password. If an operator already has a PIMMA username and password, he or she may use it. If an operator has forgotten his or her username or password, he or she should contact National Repository staff at npms-nr@mbakercorp.com or 703-317-6205.

To apply for a username and password, go to http://www.npms.rspa.dot.gov/data/who\_access.htm. Be sure to fill out the application marked for pipeline operators. National Repository staff take approximately 7 to 10 business days to process a username and password request.

#### **1.4.3 Public Contact Information**

All operators must now submit public contact information for their pipeline systems. This contact information is intended to be used by private citizens outside of OPS and the pipeline industry. It is not the same as the contact information that is provided in the metadata; that information is for OPS and its contractors in case they have questions regarding your company's submission. Please see Section 5 for a detailed explanation of the type of information that is required.

#### **1.5 Distribution of NPMS Data**

Federal, state, and local governmental agencies and the pipeline industry may access all or portions of the pipeline, LNG, and breakout tank farm layers of the NPMS. Other data layers on high consequence areas, transportation networks, and natural disaster probability areas are being collected from various governmental and private sources, and are available to the extent possible. The data collected for the NPMS is necessary for regulatory oversight and for monitoring pipeline security. Therefore, public access to the data is limited.

One of the goals of the NPMS is to assist operators in progressing toward a digital mapping environment. Upon request, digital pipeline and LNG facility data will be provided back to the contributing operator at no cost. The format of the digital data will be determined between the receiving operator and the Repository. The Repository may charge a fee for other products and services. The data contained in the NPMS are for reference purposes only and are not to be construed as actual survey-quality data or as a replacement for contacting a one-call center.

#### **1.6 About these Standards**

These standards were created with input from the pipeline industry, governmental agencies, and the public. They address the submission of digital and hard-copy pipeline and LNG data to support the development of a reasonably accurate NPMS. Operators are responsible for providing data that complies with these standards.

The goal of OPS is for the NPMS to support operators who want to develop digital geospatial data. Operators who anticipate having difficulty meeting NPMS standards are encouraged to contact the Repository. The Repository will work with the operator and OPS to formulate an acceptable submission.

These standards serve as a guideline for preparing and submitting pipeline and LNG location and attribute data for inclusion in the NPMS Repository. The Repository understands that the availability of pipeline company maps and digital data varies among operators and that there is a need to be flexible when working with the pipeline operators. The Repository will review and approve variations of data submissions from this standard on a case-by-case basis.

The following sections discuss in detail the format, content, and quality of pipeline and LNG facility data that are to be submitted for inclusion into the NPMS. The standards provide guidelines for the submission of both digital and hard copy data. The NPMS prefers that the data provided by the operator be in digital format. If digital data are not available, then hard-copy submissions are acceptable. Three types of data are required: geospatial data (location information), attribute data (descriptive information), and metadata (data about the data). Contact information for the pipeline operator is also required. See Section 5 for more details about contact information.

# **2. General Requirements (Key Terms and Definitions)**

This section establishes general NPMS terms and requirements.

| <b>Geospatial Data</b>                                                                                                    | <b>Attribute Data</b>                                                                                                    | <b>Metadata</b>                                                                                                    | <b>Contact Information</b>                                                                                                    |
|----------------------------------------------------------------------------------------------------|----------------------------------------------------------------------------------------------------|----------------------------------------------------------------------------------------------------|----------------------------------------------------------------------------------------------------|
| Digital or hard-copy maps with<br>lines and/or points marking the<br>location of pipelines, LNG<br>facilities, and breakout tanks. | A computer database<br>containing descriptive<br>information about pipelines<br>or LNG facilities. There is<br>one record in the database<br>for each pipeline segment.<br><b>Pipeline Attribute Table</b> | Descriptive information<br>about how the geospatial<br>and attribute data were<br>prepared (i.e., data about<br>data).<br>"This map and database<br>were prepared by ABC | Information about the<br>person or entity who serves<br>as a contact for the pipeline<br>system. Contains either<br>the person's name and title<br>or the name of an entity.<br>Also contains address,<br>phone, and email<br>information. |
| Pipeline                                                                                                    | Descriptive Field 1                                                                                                    | Pipeline Company using                                                                                                    |                                                                                                    |
| <b>LNG</b><br><b>PLANT</b>                                                                                                    | Descriptive Field 2                                                                                                    | aerial photography and<br>$GPS$ "                                                                                                    |                                                                                                    |
|                                                                                                    | Descriptive Field                                                                                                    |                                                                                                    |                                                                                                    |
|                                                                                                    | <b>LNG Attribute Table</b>                                                                                                    |                                                                                                    |                                                                                                    |
|                                                                                                    | Descriptive Field 1                                                                                                    |                                                                                                    |                                                                                                    |

**Figure 2-1. The types of NPMS data.**

The NPMS will include natural gas transmission lines, hazardous liquid trunklines, LNG facilities, and breakout tanks. Information on other types of pipelines and facilities need not be submitted at this time.

*Natural gas transmission line* – A pipeline system, other than a gathering line, that

- 1. Transports gas from a gathering line or storage facility to a distribution center, storage facility, or large-volume customer that is not downstream from a distribution center. A large-volume customer may receive similar volumes of gas as a distribution center. Factories, power plants, and institutional users of gas are included.
- 2. Operates at a hoop stress of 20 percent or more of specified minimum yield strength (SMYS) *or*
- 3. Transports gas within a storage field.

*Hazardous liquid –* Petroleum, petroleum products, or anhydrous ammonia.

*Hazardous liquid trunkline –* A hazardous liquid transmission pipeline other than a flow line, gathering line, or in-plant pipeline.

*Liquefied natural gas (LNG) –* Natural gas or synthetic gas, having methane as its major constituent, that has been changed to a liquid or semi-solid.

*LNG facility –* A pipeline facility that is used for liquefying or solidifying natural gas or transferring, storing, or vaporizing liquefied natural gas.

*Pipeline system –* All parts of a natural gas transmission line or hazardous liquid trunkline through which gas or hazardous liquid is transported. By definition, only one firm can operate a pipeline system. Operators should assign unique names to each of their pipeline systems. A pipeline system may have an unlimited number of branches. Each pipeline system must be represented by one or more *pipeline segments*.

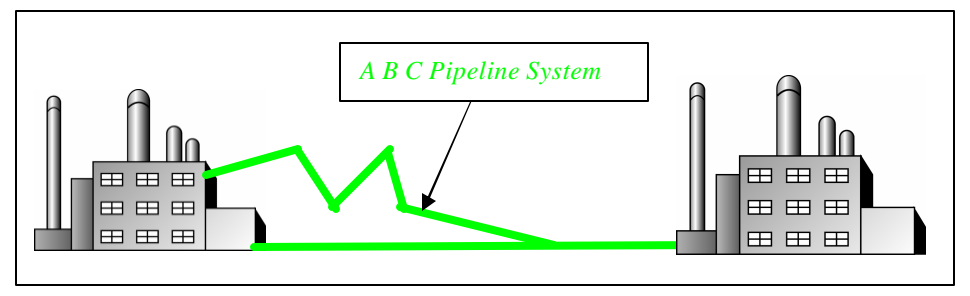

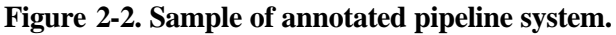

*Pipeline segment* – A linear feature representing part or all of a pipeline system on a digital or hard-copy map. A pipeline segment must have only two ends. No branches are allowed. A pipeline segment may be a straight line or may have any number of vertices. Each pipeline segment must be uniquely identified. The number of pipeline segments should be kept to the minimum needed to represent a pipeline system and its associated attributes. When submitting hard-copy maps, the beginning and ending points of each pipeline segment should be marked with a clear, visible dot. When submitting digital geospatial data, a unique line segment in the computer-aided drafting (CAD) or GIS data set should represent each pipeline segment.

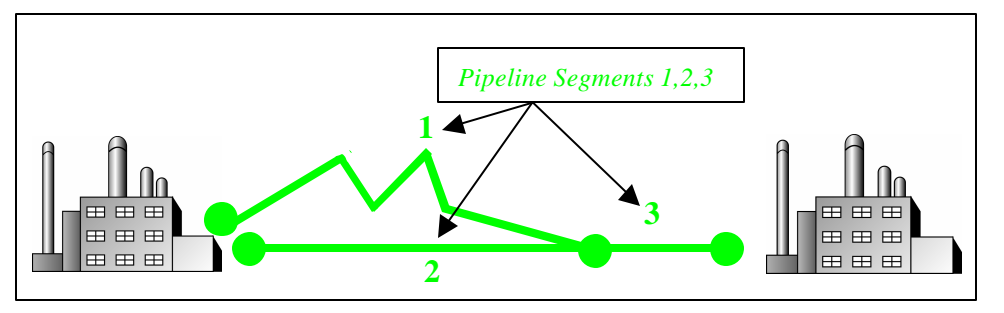

**Figure 2-3. A pipeline system consisting of three pipeline segments.** 

A pipeline system should be broken into multiple pipeline segments for only two reasons:

- 1. to represent a branch or **intersection** with another pipeline segment, and/or
- 2. to allow for a change of associated attributes such as diameter.

*Pipeline intersection* – A point where a physical connection between two pipelines occurs. A commodity from one pipeline can flow into another pipeline(s), either through a branch within a pipeline system or a connection between two pipe line systems. When submitting hard-copy maps, intersections should be

marked with a clear, visible dot. When submitting digital geospatial data, line segments in the CAD or GIS data set should be broken at the point of intersection. The intersection will be a common endpoint (node) representing the two pipeline segments.

*Pipeline crossing* – A point where two or more pipelines cross, but where there is no physical connection between the pipelines. Pipeline segments should **not** be broken at pipeline crossings. Pipeline crossings should **not** be marked with a dot.

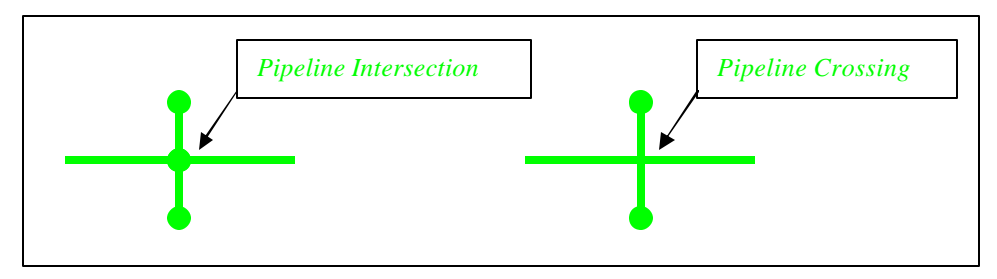

**Figure 2-4. Sample annotation of pipeline intersection and pipeline crossing.** 

*Pipeline corridor* – A pipeline corridor is a linear area where two or more pipelines (either part of the same or different pipeline systems) are closely grouped in a single right-of-way. Pipeline corridors pose a cartographic challenge and the NPMS handles them differently on hard-copy and digital maps. On hardcopy maps, a single line with multiple annotations may represent the multiple pipelines within a pipeline corridor. In digital files, multiple lines are required, and each separate representation must be stored in individual layers or files. Whether submitting hard-copy or digital geospatial data, pipeline corridors should be clearly annotated, particularly where pipelines join or exit the corridor.

*Breakout tank–* A tank used to a) relieve surges in a hazardous liquid pipeline system or b) receive and store hazardous liquid transported by a pipeline for reinjection and continued transportation.

#### **2.1 NPMS File Naming Conventions**

Operators are requested to use the following formula when assigning file names:

Type of File Code **+** OPID **+** hyphen **+** 4-Digit Sequential Number **+** 3-Digit Alphanumeric Extension

#### *Sample file name:* **G12345-0001.DWG**

#### **Type of File Code (one -character, alpha):**

- $G =$  Geospatial Data Only
- $A =$  Attribute Data Only
- B = Both Geospatial and Attribute Data

(Also use "B" when different geospatial and attribute files should have the same name. For example, an export from ESRI's ArcView software might have the following names: B12345- 0001.SHP, B12345-0001.SHX, B12345-0001.DBF.)

 $M = Metadata$ 

**OPID (five digits [maximum], numeric)** – This is the identification number assigned by the Office of Pipeline Safety to pipeline and LNG facility operators, for user-fee purposes. The OPID has five digits or fewer. If you don't know your OPID, check the NPMS Web site.

**4-Digit Sequential Number (one -digit, numeric)** – This is used to avoid assigning several files with the same file name.

**Extension (three-character default from software package) –** Use the default extension for export from the software package (e.g., **.**DWG, **.**SHP, **.**DBF, etc.).

#### **2.2 Types of NPMS Submissions**

Operators must classify submissions according to one of the following types. Operators planning to make a submission that combines submission types should contact the Repository prior to preparing the submission. The various types of submissions are intended to facilitate maintenance of the NPMS and minimize the effort required by pipeline operators.

**Additions –** Additions contain **only** data that is new to the NPMS. All original submissions are additions. All additions should contain geospatial data, attribute data, and metadata. The revision codes (REVIS\_CD) of all pipeline segments should be set to **"A"** for addition.

**Modifications –** Operators with digital information should submit the entire dataset again when modifications occur. Operators with hard-copy information may include **only** modified data. There are three types of NPMS modifications. Operators should inform the Repository of the type of modification being made.

1. A *geospatial modification* is used if location data or location and attribute are to be modified. All geospatial modifications should contain geospatial data, attribute data, and metadata. The revision

codes (REVIS\_CD) of all pipeline segments and/or LNG facilities should be set to "M" for modification or "D" for deletion.

- 2. An *attribute only modification* is used if modifications only affect pipeline or LNG facility attributes. Attribute only modifications should contain attribute data, metadata, and a letter identifying the affected pipeline systems (SYS\_NM) or individual pipeline segments. The revision codes (REVIS\_CD) of all pipeline segments and LNG facilities should be set to "M" for modification.
- 3. A *contact information only modification* is used to report name changes, address changes, or updates to other operator contact information. It is now possible to connect to the NPMS Web site and update the contact information online. The Repository will confirm the changes via email. See Section 5 for more information about updating or entering contact information.
- 4. A *metadata only modification* is used if modifications only affect metadata. This might include a name change of the technical contact. Metadata only modifications should contain a complete replacement metadata file, and a letter identifying the affected pipeline systems (SYS\_NM) or individual pipeline segments.

**Change of Operator Report –** The operators of any given pipeline system may change frequently. When this occurs, both old and new operators should report the change using the NPMS Web site or send correspondence. The Repository will confirm any changes.

**Change Pipeline System Status –** If any entire pipeline system operates sporadically or the transported commodities change, NPMS should be notified via the Web site or by correspondence.

# **3. Attribute Data**

When submitting data to the Repository, the operator is required to provide descriptive information about the pipelines and LNG facilities. The attribute data is essential information about the pipeline or LNG facility such as its name and commodity transported. To simplify the submission, the required attribute data has been kept to a minimum.

#### **3.1 Required and Optional Attributes**

Each pipeline segment or LNG facility submitted must be accompanied by a corresponding record and attribute database table. For information about required and optional attributes, refer to the following figures:

- $\blacklozenge$  For pipeline submissions, see Figure 3-1 for the attribute field definitions.
- $\blacklozenge$  For LNG submissions, see Figure 3-2 for the attribute field definitions.

#### **3.2 Rules for Attribute Data Input**

When submitting digital attribute information, adhere to the following rules:

- 1. Use only UPPERCASE when defining field names.
- 2. Use only UPPERCASE when inputting data into the attribute tables.
- 3. Omit all punctuation except for periods (.), spaces ( ), backslashes (\), colons (:), commas (,), hyphens (-), and underscores ( $\cdot$ ). Semicolons (;) should be used only as a delimiter when submitting attribute data in ASCII-delimited text files.
- 4. Use only NPMS-specified abbreviations.
- 5. Be consistent. Names and terms should be exactly replicated throughout a submission. For example, if a pipeline system is named Pennsylvania Line (SYS\_NM = "Pennsylvania Line"), the operator should consistently use the full and exact name. The operator should not use alternative names like "Penn Line" or "PA Line" or "Pennsylvania."
- 6. Use the correct OPID. OPID is an accounting number assigned by the U.S. Department of Transportation, Office of Pipeline Safety to firms that operate pipelines and LNG facilities. If you do not know your firm's OPID number, check with your firm's accounting department. A list of valid OPIDs is also posted on the NPMS Web site*.*

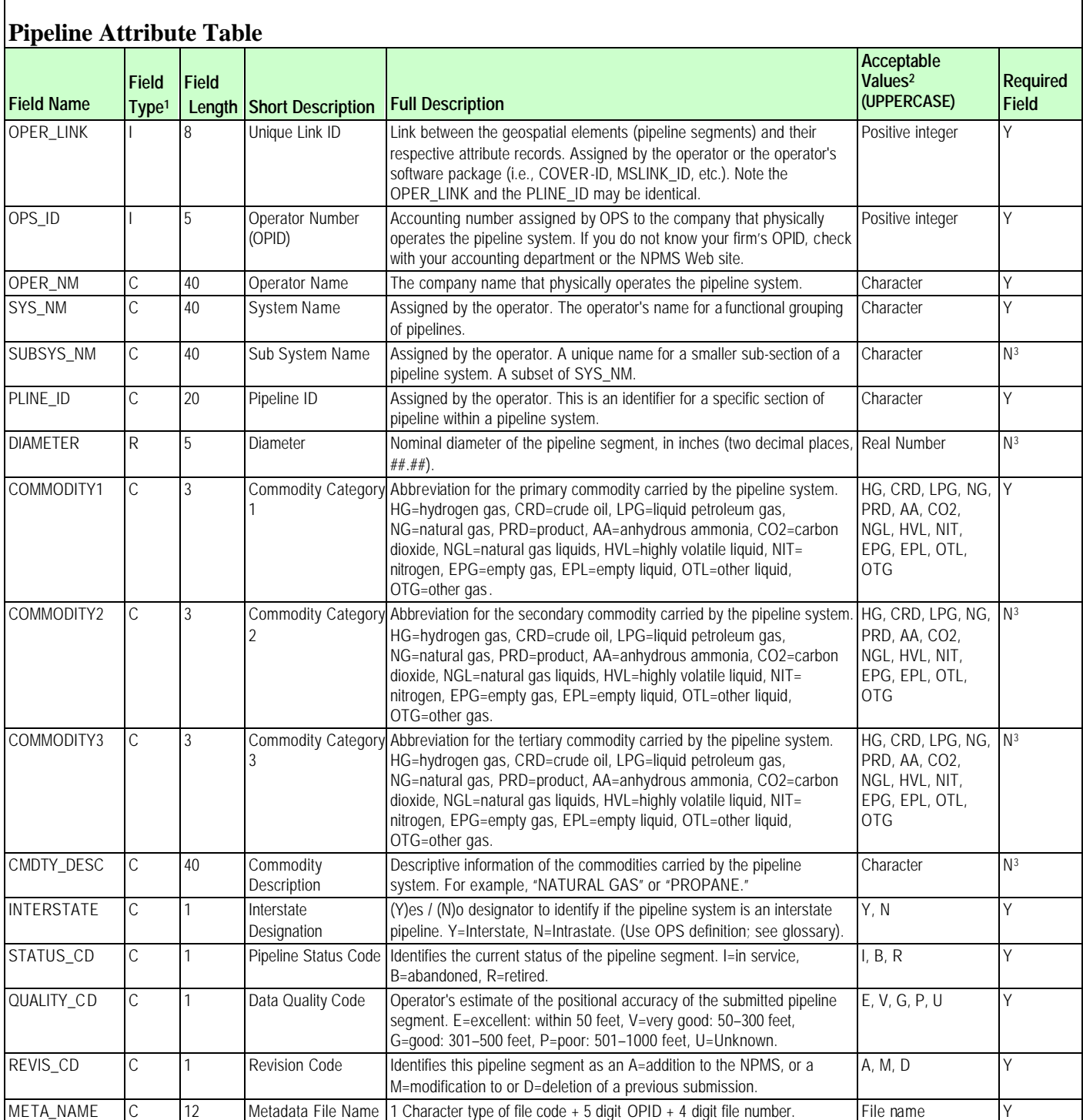

#### **Figure 3-1. Attribute field definitions for pipelines.**

Г

| <b>Field Name</b> | <b>Field</b><br>Type <sup>1</sup> | <b>Field Length</b> | <b>Short Description</b>  | <b>Full Description</b>                                                                                                    | Acceptable<br>Values <sup>2</sup><br>(UPPERCASE) | <b>Required</b><br><b>Field</b> |
|-------------------|-----------------------------------|---------------------|---------------------------|----------------------------------------------------------------------------------------------------|--------------------------------------------------|---------------------------------|
| OPER LINK         |                                   | 8                   | Unique Link ID            | Link between the geospatial elements (points) and<br>their respective attribute records. Assigned by the<br>operator or the operator's software package (i.e.,<br>COVER-ID, MSLINK_ID, etc.). Note the<br>OPER_LINK and the LNG_ID can be identical. | Positive integer                                 | Υ                               |
| OPS_ID            |                                   | 5                   | Operator Number<br>(OPID) | Accounting number assigned by OPS to the<br>company that physically operates the LNG facility.<br>If you do not know your firm's OPID, check with<br>your accounting department.                                                                     | Positive integer                                 | Y                               |
| OPER NM           | C                                 | 40                  | <b>Operator Name</b>      | The name of the company that physically operates<br>the facility.                                                                                                    | Character                                        | Y                               |
| LNG_NM            | $\mathsf{C}$                      | 40                  | <b>LNG Facility Name</b>  | Assigned by the operator. The operator's name for<br>the LNG facility.                                                                                                    | Character                                        | Υ                               |
| LNG_ID            | C                                 | 20                  | <b>LNG Facility ID</b>    | Assigned by the operator. This is a unique<br>identifier for a specific facility.                                                                                                    | Character                                        | Y                               |
| STATUS_CD         | C                                 | 1                   | <b>LNG Status Code</b>    | Identifies the current status of the facility. I=in<br>service, B=abandoned, R=retired.                                                                                                    | I, B, R                                          | Υ                               |
| <b>QUALITY CD</b> | C                                 | 1                   | Data Quality Code         | Operator's estimate of the positional accuracy of<br>the submitted facility data. E=excellent: within 50<br>feet, V=very good: 50-300 feet, G=good: 301-500<br>feet, P=poor: 501-1000 feet, U=Unknown.                                               | E, V, G, P, U                                    | Υ                               |
| REVIS_CD          | C                                 | 1                   | <b>Revision Code</b>      | Identifies this facility as A=addition to the NPMS,<br>M=modification to or D=deletion of a previous<br>submission.                                                                                                    | A. M. D                                          | Y                               |
| META_NAME         | Ċ                                 | 12                  | Metadata File Name        | 1 Character type of file code + 5 digit OPID + 4<br>digit file number.                                                                                                    | File name                                        | Y                               |

**Figure 3-2. Attribute field definitions for LNG facilities.**

#### **Understanding Pipeline System and Pipeline Segment Attributes**

Some NPMS attributes refer to entire pipeline systems, while other attributes may refer only a portion of a pipeline system. For example , the INTERSTATE field obviously refers to the pipeline system as a whole, not its individual pipeline segments. Therefore, the INTERSTATE field must contain the same value for every pipeline segment that is included in a pipeline system. On the other hand, a field such as DIAMETER can change during the course of a pipeline system. In such cases, a new pipeline segment with the appropriate value for DIAMETER must be created.

The following fields must contain the same value for every pipeline segment included in a pipeline system:

OPID OPER\_NM SYS\_NM COMMODITY1 COMMODITY2 COMMODITY3 CMDTY\_DESC INTERSTATE META\_NAME

Fields that **may** contain a different value for each pipeline segment include:

OPER\_LINK (must be unique for each segment) SUB\_SYS\_NM PLINE\_ID DIAMETER STATUS\_CD REVIS\_CD

#### **3.3 Building the Attribute Data File**

Attribute data may be provided in one of the following formats: common GIS export, DBASE (**.**DBF) format, Microsoft Access (**.**MDB), American Standard Code for Information Interchange (ASCII) text file, or annotation on a hard-copy map. In all cases, operators should be careful to follow the field name, field type, and field length standards listed in Figures 3-1 and 3-2.

The Office of Pipeline Safety has developed an *NPMS Attribute Data Template*. The software operates on Windows personal computers and manages attribute data entry. The software produces properly formatted Microsoft Access files for NPMS submission.

- **★ Common GIS export format** Operators using GIS systems can package attribute data with the associated geospatial data. Acceptable GIS formats are discussed in Section 4.1, General Requirements for Digital Geospatial Data.
- ◆ **DBASE (.DBF) format** Operators can create a **.DBF** file using one of the commercially available software packages that writes to a **.**DBF file. Options include Excel, Access, Fox Pro, Lotus 123, Dbase, and Paradox.
- t **Microsoft Access (.MDB)** − Operators can use the *NPMS Attribute Data Template* to create a properly formatted .MDB file for submission.
- ◆ **ASCII format** The file should be semicolon-delimited.
- ◆ **Annotation format** See Section 4.3, Hard-Copy Submissions, for procedures on annotating attributes on hard-copy maps.

#### **3.4 Using The** *NPMS Attribute Data Template*

The *NPMS Attribute Data Template* software is available at no cost. The software can be downloaded from the NPMS Web site and is available on CD. The software simplifies the creation of NPMS attribute data by minimizing repetition and handling all formatting issues.

#### **3.4.1 System Requirements**

The system requirements are a 486 processor (or higher) personal computer that uses Microsoft Windows 95, or later. The system should have at least 8 megabytes of RAM and a CD-ROM drive.

#### **3.4.2 Installation Instructions**

Before installing any version of NPMS software, close all open programs. Also, if you are running an older copy of the NPMS software and are attempting to install a new version, **uninstall the existing NPMS software** before proceeding with these steps.

From CD-ROM:

- 1. Insert the CD-ROM.
- 2. From Windows Explorer, double click on Setup.exe.
- 3. Follow the on-screen installation instructions.

*Note: The CD-ROM also contains these standards in Adobe Portable Document Format (.PDF) and Adobe Acrobat Reader, which is required to view or print the document.*

From the Internet:

- 1. Create a directory on your system's hard drive called "C:\Program Files\NPMS."
- 2. Download the file "NPMS.EXE" from the NPMS Web site and copy the file in the C:\Program Files\NPMS directory.
- 3. From Windows Explorer double click on NPMS.EXE. (NPMS.EXE is a group of compressed files. Double clicking will cause the file to uncompress.)
- 4. Double click on C:\Program Files\NPMS\Setup.exe.
- 5. Follow the on-screen installation instructions.

#### **3.4.3 Step-by-Step User Instructions**

The *NPMS Attribute Data Template* simplifies data entry by minimizing repetition. To use the data template, follow the instructions below.

1. From the Start/Programs menu, click on the NPMS Attribute icon to start the program.

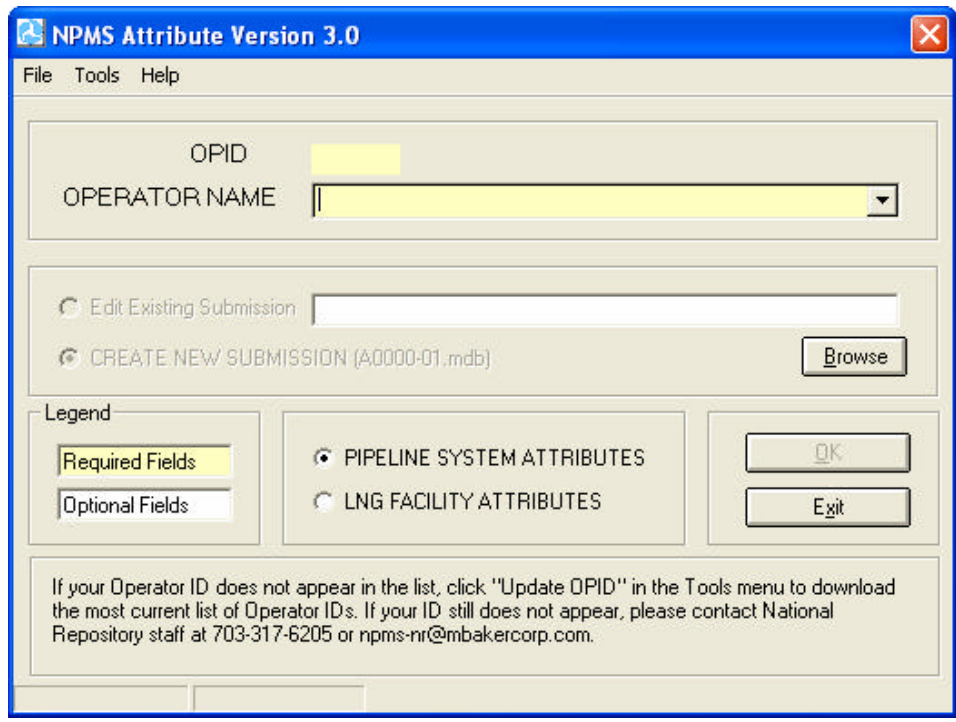

**Figure 3-3. Attribute data entry screen.**

- 2. The initial screen requires the user to select the correct OPID. A list of valid operator names and OPIDs is provided. If you do not know what your OPID is, contact Shauna Turnbull at 202-366- 3731. If your operator ID does not appear on the drop-down list, go to the Tools Menu and click on "Update OPID." When the update is finished, try the drop-down list again. If your OPID still does not appear, contact National Repository staff at 703-317-6205. The initial metadata screen also allows the user to either edit an existing metadata file or to start a new file.
- 3. If there is existing data for the operator you have selected and the submission is located in the current working directory, the default table for the chosen operator will appear in the "Browse" box. "Edit Existing Submission" will be the default choice. Data fields shown with a yellow background are required; while data fields shown with a white background are optional. Decide if you want to edit an existing file or start a new file. NPMS data is stored in the same directory where the software was installed, usually C:\Program Files\NPMS.

*Note: If there is existing data for the operator you have selected and the submission is located in the current working directory, the default table for the chosen operator will appear in the "Browse" box, and "Edit Existing Submission" will be the default choice of action. If you are creating a new submission, select that option and a new table will be created for the operator submission you have chosen.* 

4. Select attribute data entry for either pipeline systems or LNG facilities.

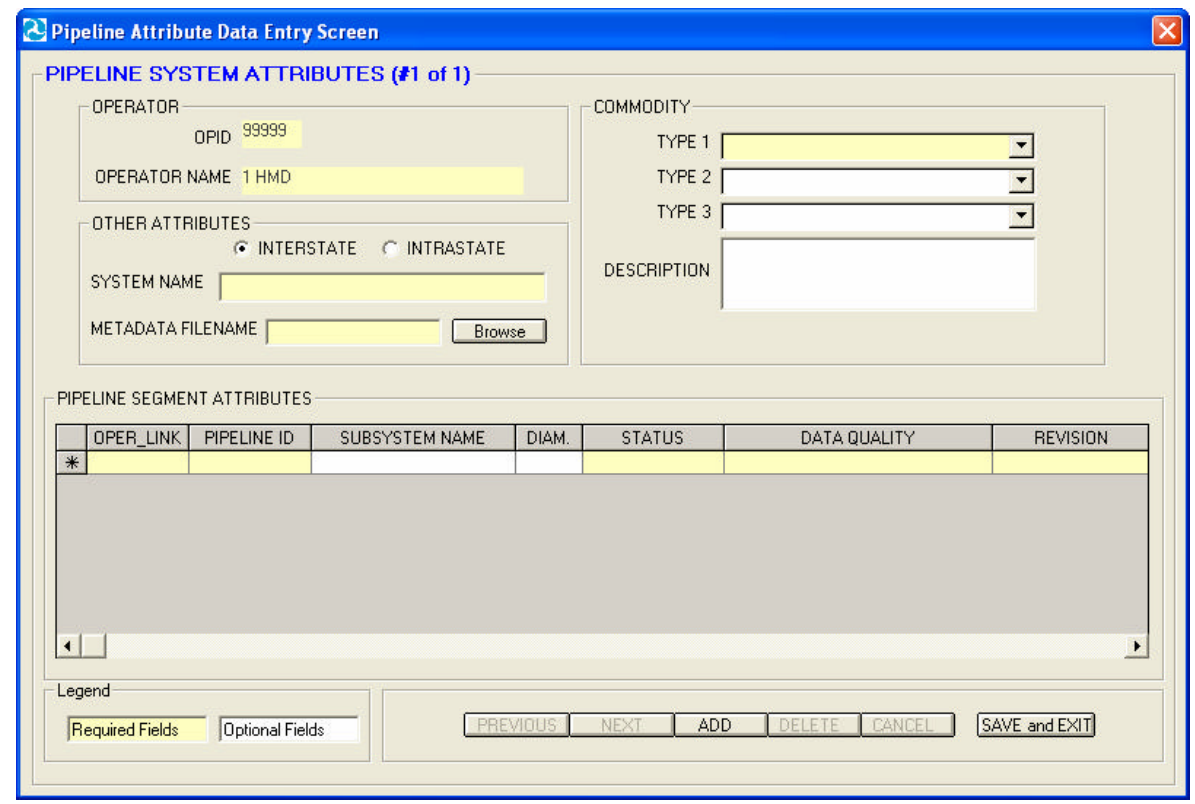

**Figure 3-4. Pipeline attributes data entry screen.**

If "Pipeline System Attributes" was selected on the initial screen,

- 5. Complete information for the pipeline system as a whole. The upper section contains information that needs to be completed only once for each pipeline system. This includes the system name, information about the commodities transported by the system, the system's interstate/intrastate status, and the associated metadata file created with the *NPMS Metadata Template*.
- 6. Complete information for the associated pipeline segments. When all the required information in the upper portion has been completed, go to the lower portion of the screen to add information about the individual pipeline segments that comprise the pipeline system. Remember, each pipeline system must have at least one pipeline segment. The lower portion allows the operator to record information about items that may change during the course of the pipeline system, such as PIPELINE\_ID (PLINE\_ID), SUBSYSTEM NAME (SUBSYS\_NM), and DIAMETER. It is expected that when information does not change, values will be repeated for each pipeline segment. **However, OPER\_LINK cannot be duplicated. Each pipeline segment must have a unique OPER LINK value.** To delete a pipeline segment, highlight the row by clicking on the far left side of the grid and press the delete key.
- 7. "Previous" and "Next" buttons allow forward and backward movement among previously added pipeline systems. The upper left corner of the form will indicate which system number you are on and how many systems exist. To add a system, click on the "Add" button and fill out the attribute

data completely. If, at any time, you wish to cancel your addition, click on the "Cancel" button. You will return to the previous pipeline system, and the addition will not be saved.

8. Upon completion, click on the "Save and Exit" button. A message will indicate that the file has been saved to a **.**MDB table in the current working directory. This file will be readable by the NPMS Attribute software. If the file is ever moved, keep track of where the file has been moved to and be sure to navigate to the **.**MDB file using the "Browse" feature on the initial NPMS attribute screen. Once returned to the initial screen, use the "Exit" button to exit the application.

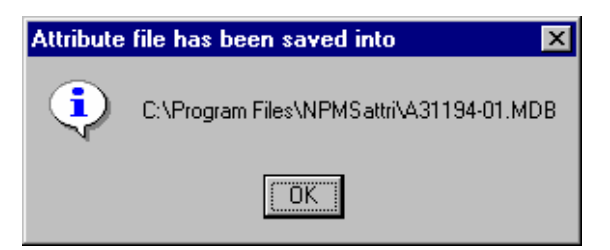

**Figure 3-5. Message indicating path and filename of saved file.**

If **"LNG Facility Attributes"** was selected on Screen 1,

- 1. Enter all required data for each LNG facility.
- 2. "Previous" and "Next" navigation buttons allow forward and backward movement among existing LNG facilities.
- 3. Use the "Add" button to add an LNG facility.
- 4. Use the "Cancel" button to cancel an LNG facility addition.
- 5. Use the "Delete" button to delete an existing LNG facility.
- 6. Upon completion, click on the "Save and Exit" button. A message will indicate that the file has been saved to a **.**MDB table in the current working directory. This file is readable by the NPMS attribute software. If the file is ever moved, keep track of where the file has been moved to and be sure to navigate to the **.**MDB file using the "Browse" feature on the initial NPMS attribute screen. Once returned to the initial screen, use the "Exit" button to exit the application.

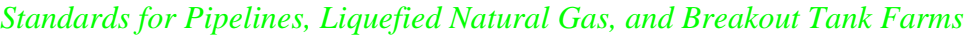

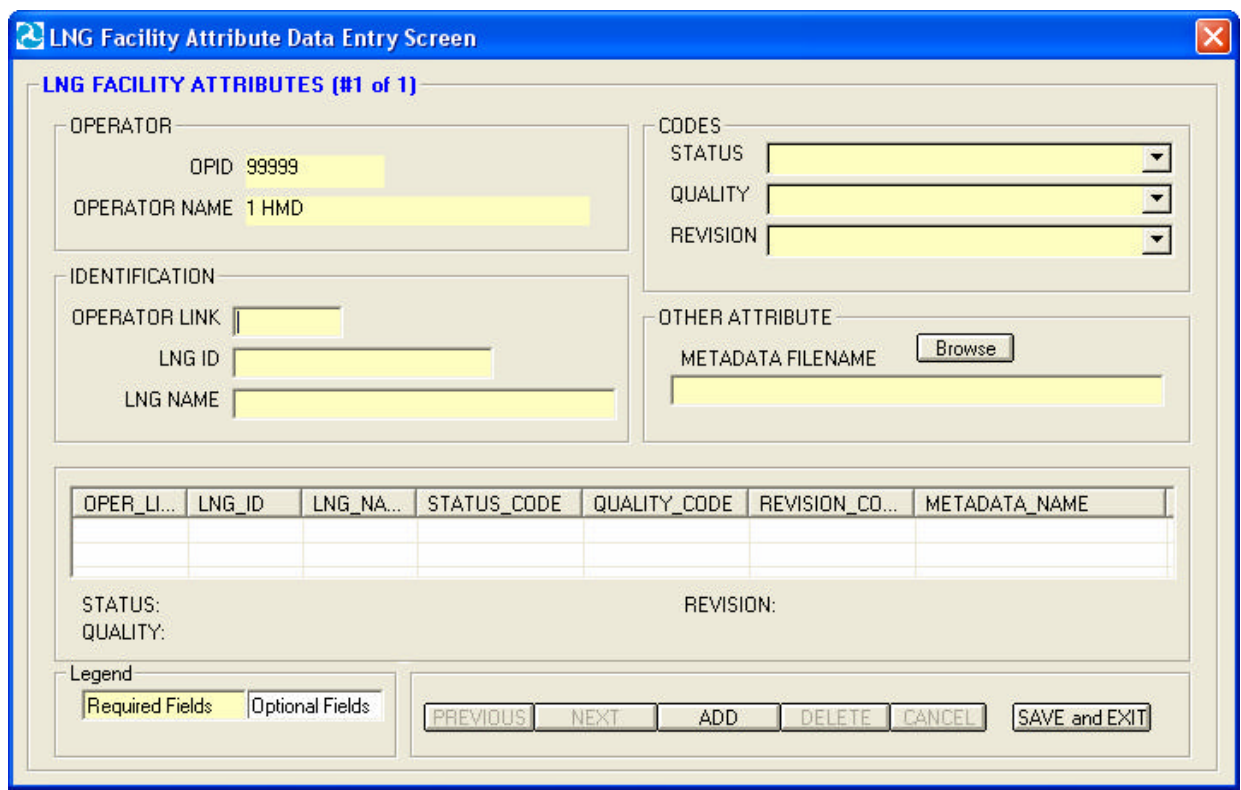

**Figure 3-6. LNG facility attributes data entry.**

# **4. Geospatial Data (Digital or Hard-Copy Maps)**

Geospatial data represent pipeline systems (linear) and LNG facility (point) elements. Pipeline and LNG facility data may be submitted in either digital or hard-copy format. All submissions should meet the ±500-foot accuracy standard.

#### **4.1 General Requirements for Digital Geospatial Data**

The following discusses various requirements and formats that operators should meet when submitting digital geospatial data.

1. Use a real world coordinate system based on North American Datum (NAD) 1983 or NAD 1927. The Repository accepts unprojected data in decimal degrees and data that employs a common projection scheme such as Universal Transverse Mercator (UTM) or State Plane. Projected data may employ either English (feet) or metric (meters) measurement units. In all cases, clearly state the **datum, coordinate system/ projection, and measurement units** in the accompanying metadata.

*Note: Digital data that does not employ real world coordinates, such as CAD files that employ an origin point of 0,0 in the lower left hand corner of the drawing cannot be accepted by the Repository.*

- 2. Provide spatially accurate data. NPMS strives for minimum accuracy of  $\pm 500$  feet. Base maps or other source materials used to develop digital geospatial data submissions should have a scale between 1:24,000 (1" = 2,000') and 1:1,200 (1" = 100'). The spatial accuracy of the digital submission should be clearly stated in the accompanying metadata.
- 3. Always submit pipeline systems (lines) and LNG facilities (points) in separate files.
- 4. Submit only qualifying pipeline and LNG facility data. The submitted digital file should contain only pipeline segments representing natural gas transmission lines, hazardous liquid trunklines, and points representing LNG facilities. Separate all other data such as gathering lines, spur lines, valves, and base map data such as buildings, roads, property lines, political boundaries, scanned images, etc.

*Note: Curves should be represented by a pipeline segment with as many vertices/shape points as is required to provide the appropriate cartographic appearance. CAD system arcs should be avoided.*

- 5. Ensure that the reproduction and submission of any map or data does not violate existing copyright laws.
- 6. Review data for quality. Common problems include:
	- a. overshoots and undershoots at pipeline intersections,
	- b. stray points and lines that do not represent a pipeline or LNG facilities, often left from deleting non-NPMS data, and/or
	- c. duplicate points and lines.
- 7. Use commonly accepted digital media. The Repository accepts CD-ROMs, diskettes, zip disks, and Internet transmissions. Check the NPMS Web site for details.

#### **4.2 Digital Submission Techniques**

The instructions below provide general assistance to operators using some of the more popular GIS and CAD software packages. Some currently available GIS formats are not discussed, but may be acceptable. Operators interested in submitting data in a format not provided for in these instructions should contact the Repository to determine its acceptability.

The instructions may not correspond to the exact version of the software package the operator is using, nor do they reflect any software customizations that may have been made. Operators who encounter problems are encouraged to contact their software vendor for technical support.

#### **4.2.1 ESRI ArcInfo Format Data Submissions**

Data from ESRI's ArcInfo may be submitted to the NPMS in **Export (.E00) format**. The following describes how coverages must be prepared before the data files are constructed to ensure that they are received and processed correctly.

Steps for preparing an Export (**.**E00) File follow.

- 1. Isolate the data to be submitted to the NPMS in a separate coverage.
- 2. Store the coverage as double precision. Use the Arc COPY command with the DOUBLE option to create double-precision coverages.
- 3. If not already done, use the PROJECTDEFINE command to define the coverage's projection information.
- 4. If the attribute data are stored in an external Lookup Table (LUT), the NPMS requests that the attribute data be attached to the coverage to lessen the opportunity for data corruption. To attach the LUT files, use the Arc JOINITEM command based on some common identifier.
- 5. If not already present, create arc topology using the BUILD command for lines.
- 6. Use the Arc EXPORT command to generate the **.**E00 file.
- 7. Submit the **.**E00 file to the NPMS.

#### **4.2.2 ESRI ArcView Format Data Submissions**

Operators may submit data to the NPMS using the shapefile format of ESRI's ArcView desktop software. The following describes how shapefiles must be prepared:

- 1. Isolate the data to be submitted to the NPMS into a single line (pipeline) or point (LNG facility) theme.
- 2. Use the "Convert to Shapefile" command on the Theme menu to export the data. This will create three files (**.**SHP, **.**SHX, **.**DBF).
- 3. Submit all three files, the **.**SHP (geospatial data file), the **.**SHX (index file), and the **.**DBF (attribute data file) for each shape theme to the NPMS.

#### **4.2.3 Intergraph Corporation's FRAMME Data Submissions**

Data from an Intergraph AM/FM/GIS system that uses the FRAMME database architecture can be provided to the NPMS in several different formats. However, the two that the Repository prefers are 1) **Microsoft Access** format and 2) **FRAMME Loader SEF** format (a structured ASCII file format). These two approaches are described below.

*Microsoft Access Format***.** Intergraph offers a viewing/analysis product called GeoMedia that allows users to access and perform analysis operations on various GIS databases (including data stored in FRAMME, ArcInfo, ArcView, Oracle Spatial Data Cartridge/Spatial Data Option, MGE, and Microsoft Access). **It can also extract data from any of these databases** and store it in a local Microsoft Access database file format. The process to create this Access file follows:

- 1. Make a warehouse connection to the GIS database (FRAMME).
- 2. Create an empty Access database file warehouse using GeoMedia.
- 3. Define the coordinate system of the Access warehouse as Geographic (Lat/Long) and NAD 83 Datum. Many other coordinate system definitions are also supported.
- 4. Isolate the data to be submitted to the NPMS. A subset of the GIS data may be identified by means of attribute and/or spatial queries. This will create a named query set.
- 5. Import data from either the GIS database or from the named query set into the Access warehouse. On import, the data will be transformed from whatever native coordinate system it is stored in to the desired Geographic NAD83 format. The Access file will contain both feature attributes and graphic definitions.

*FRAMME Loader SEF Format*. FRAMME's normal method of bulk data import and export is a product module called FRAMME Loader. It supports both loading and unloading of ASCII text files. These text files must be in a structured format called Standard Exchange Format (SEF). The SEF file contains both feature attributes and graphic definitions. The basic process to create the SEF file follows.

- 1. From within FRAMME, isolate the data to be exported using the feature extraction process.
- 2. Unload the extracted data using FRAMME Loader capabilities.

#### **4.2.4 Intergraph /Bentley Corporation's Microstation and non-FRAMME Data Submissions**

Operators may submit geospatial data using Microstation/Intergraph systems. The following procedures have been developed to help operators submit this type of data.

Because it is difficult to attach attribute data to Microstation/Intergraph drawing files, the following tasks must be performed before providing data to the NPMS Repository:

- 1. Isolate the data to be submitted to the NPMS.
- 2. Annotate a unique item, OPER\_LINK, for each pipeline or LNG facility as a text element in the drawing. The OPER\_LINK value must be located adjacent to the pipeline or facility that it identifies.
- 3. Save the drawing as a **.**DGN file. Create an attribute data table using the *NPMS Attribute Data Template* software.
- 4. Enter the OPER LINK identifier from the drawing and that pipeline's or facility's attribute data into the attribute table.
- 5. Submit both the **.**DGN and the attribute table to the NPMS. For the **.**DGN file, also submit a schema or template for the levels used.
- 6. Include in the associated metadata any special instructions, such as map units, scale, seed file, font types, etc. that are associated with the **.**DGN file to help the NPMS process the data.

#### **4.2.5 MapInfo Data Submissions**

Operators may submit data to the NPMS using the MapInfo Interchange File (MIF) format of MapInfo Corporation desktop software (Version 3 or higher). The **projection** must be noted: Category, Category Members, and Map Units (coordinate units, distance units, and area units).

- 1. Isolate the data to be submitted to the NPMS in a separate table.
- 2. Export the table (Table **®** export).
- 3. Submit the MIF, MID, and projection (ASCII format) files for each table to the NPMS.

#### **4.2.6 AutoCAD Data Submissions**

Operators may submit geospatial data using AutoCAD systems containing geospatial data. The following procedures have been developed to assist operators in submitting this type of data.

- 1. Isolate the data to be submitted to the NPMS.
- 2. Because it is difficult to attach attribute data to CAD drawing files, the following tasks must be performed. Annotate a unique item, OPER\_LINK, for each pipeline or LNG facility using either the LAYER or MS-ID field in the AutoCAD drawing.
- 3. Save the drawing as a Version 12 AutoCAD **.**DWG file. Ensure that the drawings are saved in "model space" and not in "paper space." In other words, all drawings should be cross-referenced to the appropriate coordinate system before saving.
- 4. Create an attribute data table using the *NPMS Attribute Data Template* software. Add columns in the table for OPER\_LINK and each of the attribute items required by the NPMS.
- 5. Enter the OPER\_LINK identifier from the drawing and that pipeline's or facility's attribute data into the attribute table.
- 6. Submit both the **.**DWG and the attribute table to the NPMS. For the **.**DWG file, also submit a schema or template for the levels used.
- 7. Include in the associated metadata any special instructions, such as map units, scale, projection information, font types, etc. that are associated with the **.**DWG file to help the NPMS process the data.

By providing the AutoCAD and attribute data in these formats, the Repository will be able to use the OPER\_LINK values to associate the pipeline and LNG facility features with their appropriate attributes.

#### **4.2.7 Smallworld Data Submissions**

Operators may submit geospatial data using Smallworld. The following procedures have been developed to assist operators in submitting this type of data. It is important to note that the data must conform to the datum, projection, scale, and control requirements outlined in these standards.

1. Isolate the data (real world objects) to be submitted to the NPMS.

- 2. Use the FME (Feature Manipulation Engine), an add-on package available from Smallworld or Safe Software Inc., to create an ArcInfo exchange (**.**E00) file.
- 3. Submit the **.**E00 file to the NPMS.

#### **4.2.8 Generic (ASCII) Digital Data Submissions**

This type of submission will include a geospatial file containing coordinate data, an attribute file containing information associated with the pipeline(s) or LNG facility(ies), and a metadata file describing the data.

The file formats for pipelines and LNG facilities are different. Both file formats are described below, including record layouts.

*Geospatial File for Pipeline Digital Data Submissions.* To submit digital data for pipelines, the operator will create files matching the following format. The file format will include the unique identifier (OPER\_LINK) on one line, followed by a coordinate pair (longitude and latitude). Additional coordinate pairs will be listed in order of appearance along the line segment until all coordinate pairs are displayed. The final coordinate pair for the line segment is to be followed by the word "END." "END" designates the end of the coordinate information that comprises a line segment. Each line segment submitted must contain a minimum of two coordinate pairs to represent the beginning and end of a straight line. An additional "END" is required to designate the end of the file.

The unique identifier (OPER\_LINK) will link the geospatial location to the attribute information for each pipeline submitted. Header information, as shown in Figure 4-1, should not be included in the submitted file.

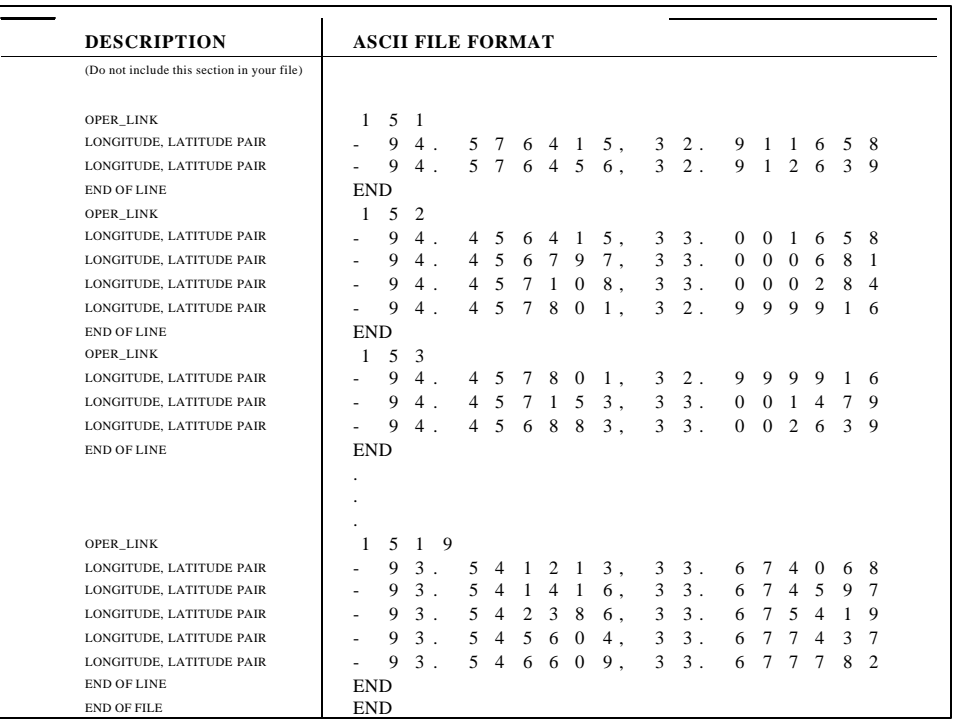

#### **Figure 4-1. Geospatial file containing pipeline information.**

Longitude should be stated in decimal degrees (no projection), for every stored pipeline start, shape, and end point. A minimum of five decimal places is required. Western Hemisphere longitude should be a negative value. Acceptable values are -180.00000 to 0.00000. Northern Hemisphere latitude should be a positive value. Acceptable values are 0.00000 to 90.00000.

*Geospatial File for LNG Facility Digital Data Submissions***.** To submit digital data for LNG facilities, the operator will create files matching the following format. The geospatial file for LNG facilities will contain the unique identifier (OPER\_LINK) plus the longitude and latitude values on a single line. The unique identifier (OPER\_LINK) will link the geospatial location to the attribute information for each LNG facility submitted. The last line in the file must contain only the word "END." Header information, as shown in Figure 4-2, should not be included in the submitted file.

The location should reflect the approximate geographic center of the LNG facility. If the location depicts something other than the approximate center, note this in Question 3 of the Data Transmittal Form.

OPER\_LINK LONGITUDE LATITUDE  $-20$ n 0 **F** 0 0 ≘. 11  $\vec{c}$  $\Xi$ 14 15 21 21 21 31 3 23.  $\mathbb{Z}^3$  $\mathbb{Z}^2$  $25$  $\mathbb{S}^-$ 57. 2 0 1 , - 9 4 . 1 1 5 9 9 7 , 3 3 . 2 5 0 0 0 0 2 0 2 , - 9 4 . 3 8 3 0 0 3 , 3 3 . 2 0 0 0 0 1 2 0 3 , - 9 3 . 8 6 5 9 9 7 , 3 2 . 8 6 5 9 9 9  $-$  9 4 . 0 5 0 0 0 3, 3 2 . 7 8 5 9 3 7 2 0 5 , - 9 4 . 5 9 9 9 9 8 , 3 3 . 5 3 6 2 9 4 END \*\*\* Marks the end of the file.

#### **Figure 4-2. Geospatial file containing LNG point information.**

#### **4.3 Hard-Copy Submissions**

Operators may also submit the location of the pipeline or LNG location data on hard-copy maps. The following sections discuss various requirements and formats that operators should meet when submitting hard-copy geospatial data. All hard-copy submissions should conform to the  $\pm 500$  foot accuracy standard.

#### **4.3.1 Pipeline Drafting Requirements**

The location of every major gas transmission pipeline and hazardous liquid trunkline (as defined by these standards) must be drafted onto the base map(s). The two options for depicting the pipelines are to

- $\bullet$  designate individual pipelines on the maps or
- $\bullet$  designate pipeline corridors with annotation that provides a unique identifier for each pipeline operating in the right-of-way.

The operator should draft a thin solid line using indelible ink to clearly delineate the location of the pipeline(s) or pipeline corridor. To make the lines readily identifiable for the Repository, the operator should use a marker to highlight the drafted lines. If there are multiple pipelines or pipeline corridors on the same map, the operator should use different colored markers to distinguish them. This will allow the Repository to clearly identify the pipeline(s) drawn and highlighted by the operator from roads and other pipeline systems. The beginning and the end of *pipeline segments,* including *pipeline intersections,* should be marked with a clear, visible dot. See Figure A-1 in Appendix A for an example.

#### **4.3.2 LNG Facility Drafting Requirements**

Every active LNG facility must be depicted on a base map(s). The operator should designate the approximate geographic center (within 500 feet) of the LNG facility by drafting a clear, visible square in indelible ink on the map. See Figure A-1 in Appendix A for an example.

#### **4.3.3 Annotating Pipeline and LNG Attribute Data**

It is preferred that operators submit pipeline and LNG attribute information using the *NPMS Attribute Data Template* or another acceptable digital format. However, operators submitting hard-copy maps may also annotate the attributes directly onto the map. Each of the required attribute fields listed in Figure 3-1 and Figure 3-2 must be depicted on each map. This depiction must include the field name and the attribute information for that field. See Figures A-2 and A-3 in Appendix A for an example.

To identify pipeline contents, status, operator name, etc., as described in the attribute section, the submitting operator should label the pipelines on each map with the required attribute data. With the exception of PLINE\_ID, if the attribute data do not change, the operator needs to label the attributes only once per map. If an operator wants to submit digital attribute data instead of annotating each map, refer to Section 3, Attribute Data.

#### **4.3.4 Requirements for Hard-Copy Mapping**

#### 1. **Use appropriate base maps:**

- a. USGS topographic maps, 7.5 minute/1:24,000 scale ( $1" = 2000'$ ), are the preferred base maps. Where 1:24,000 scale maps do not exist (e.g., Alaska, Puerto Rico, offshore), the operator should use the largest scale of USGS maps available. The entire quad sheet must be submitted (not cropped) so that all control points and marginalia are included.
- b. Pipeline inventory and alignment sheets are acceptable only if they have a minimum of four georeferenced control points per sheet and have a scale between  $1:24,000$  ( $1" = 2,000'$ ) and 1:1,200 ( $1'' = 100'$ ). Operators who are unable to supply this quality of mapping should contact the Repository before proceeding with their submittal**. Map sheets may not be larger than 36" x 48"**. Pipeline inventory and alignment sheets must clearly state the projection parameters, datum, and graphic scale.
- c. Third-party base maps may be acceptable if they have a scale between  $1:24,000$  ( $1'' = 2,000'$ ) and 1:1,200 (1" = 100') and have a minimum of four georeferenced control points. **Map sheets may not be larger than 36" x 48"**. Third-party maps must include the projection parameters, datum, and graphic scale in order to be acceptable.
- 2. **Copyright laws.** Ensure that the reproduction and submission of any map or data does not violate existing copyright laws.
- 3. **Label each pipeline system.** On each map sheet, label each pipeline system at least once. The label reads as follows: SYS  $NM = "System Name."$  The system name should be the name you use to identify the pipeline system being submitted.
- 4. **Label and mark each pipeline segment**. Each pipeline system is composed of one or more uniquely identified pipeline segments. The operator must clearly label each pipeline segment with a unique alphanumeric code, using the pipeline identifier PLINE\_ID. Pipeline segments may cross map sheets – there is no need to create new pipeline segments at sheet boundaries. The beginning and end of each pipeline segment should be marked with a clear, visible dot.

*Note: If the operator chooses, individual pipeline segments may be used to represent changes in pipeline attributes. For example, pipeline systems may be broken into subsystems (SUBSYS\_NM) to better identify the pipeline. The values of some other fields such as DIAMETER may also change during the course of the pipeline system.*

5. **Label and mark each pipeline intersection and corridor**. Each pipeline intersection should be marked with a clear, visible dot. Remember, it is possible for pipeline segments to cross but not

intersect. If many pipelines are grouped together in a corridor, list each PLINE-ID, and label each pipeline as it joins and exits the corridor.

- 6. **Build a legend in the margin of each map sheet.** The legend must include the operator name, names of the various pipelines systems or corridors on the map sheet, and the color used to highlight each pipeline system or pipeline corridor.
- 7. **Review for accuracy at sheet edges.** Do pipeline systems sheets match precisely across adjoining map sheets? If not, note the proper alignment on both map sheets. This process is known as edgematching.
- 8. **Sequential page number.** Number each quad using the page/total pages format (example: "1/34" or "1 of 34") to ensure inclusion of all map sheets.
- 9. **Do not use a photocopier to change base map size or scale.** The submitted maps may be original maps or reproductions. However, if submitting a reproduction, the submitted map will not be accepted if the scale has been modified from the original map scale.
- 10. **Do not submit maps sheets larger than 36" x 48"**.
- 11. **Do not fold maps.** When transmitting maps to a Repository, roll the maps in a tube. This will improve the accuracy of digitizing.

# **5. Contact Information**

Contact information is now required for all pipeline submittals. Each pipeline operator has the choice of picking either an individual (example: "Joe Smith") or an entity (example: "Public Relations Department") to be responsible for handling public questions about their pipelines. **Pick one or the other of these options; do not pick both.**

The pipeline operator also has the choice of specifying multiple contacts based on geography or operating units within the company. **Note: if an operator chooses to have more than one contact, they must get in touch with the National Repository before submitting this information.** 

**Contact information is submitted through the NPMS Web site at www.npms.rspa.dot.gov.** When entering contact information, you will see the following screen.

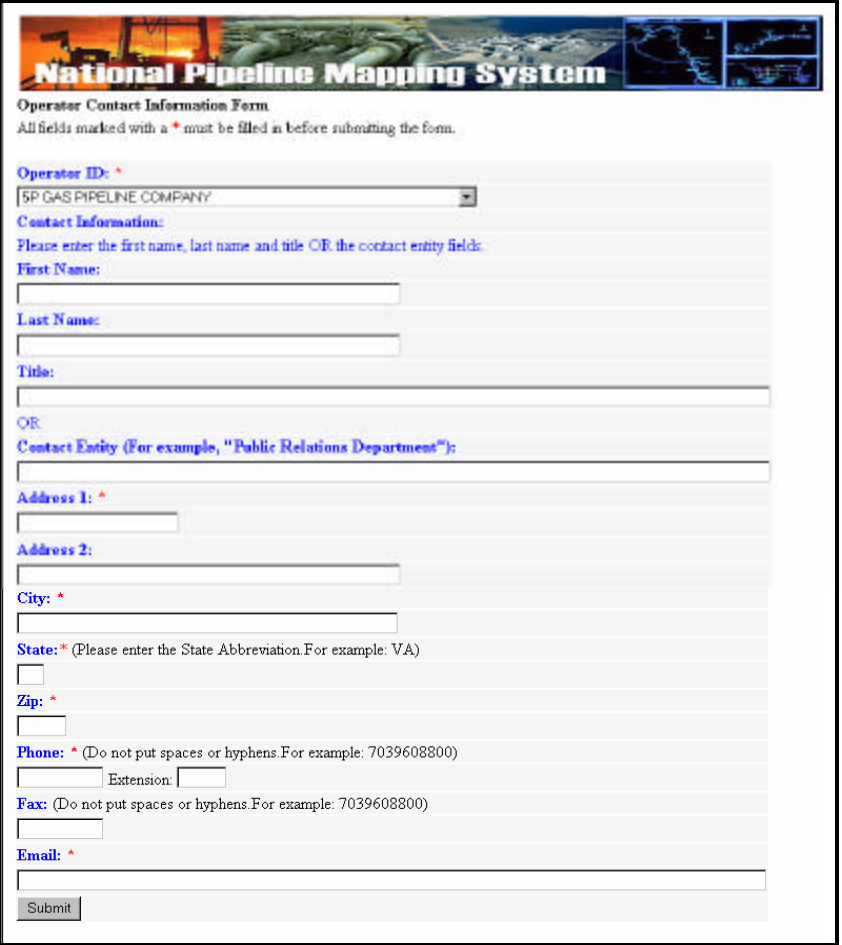

**Figure 5-1. Operator Contact Information Form.**

Most of the information is self-explanatory. You will need to decide whether you are designating an individual or an entity. If you choose an individual, fill in the individual's first name, last name, and title. If you choose an entity, fill in the "Entity Name" field. When finished, click on the Submit button. If you do not fill in the appropriate fields for your choice, you will receive an error message telling you which fields you still need to complete. You will receive a copy of your response at the e-mail address you provided.

#### **If you need to edit your contact information in the future, contact the National Repository at npms-nr@mbakercorp.com.**

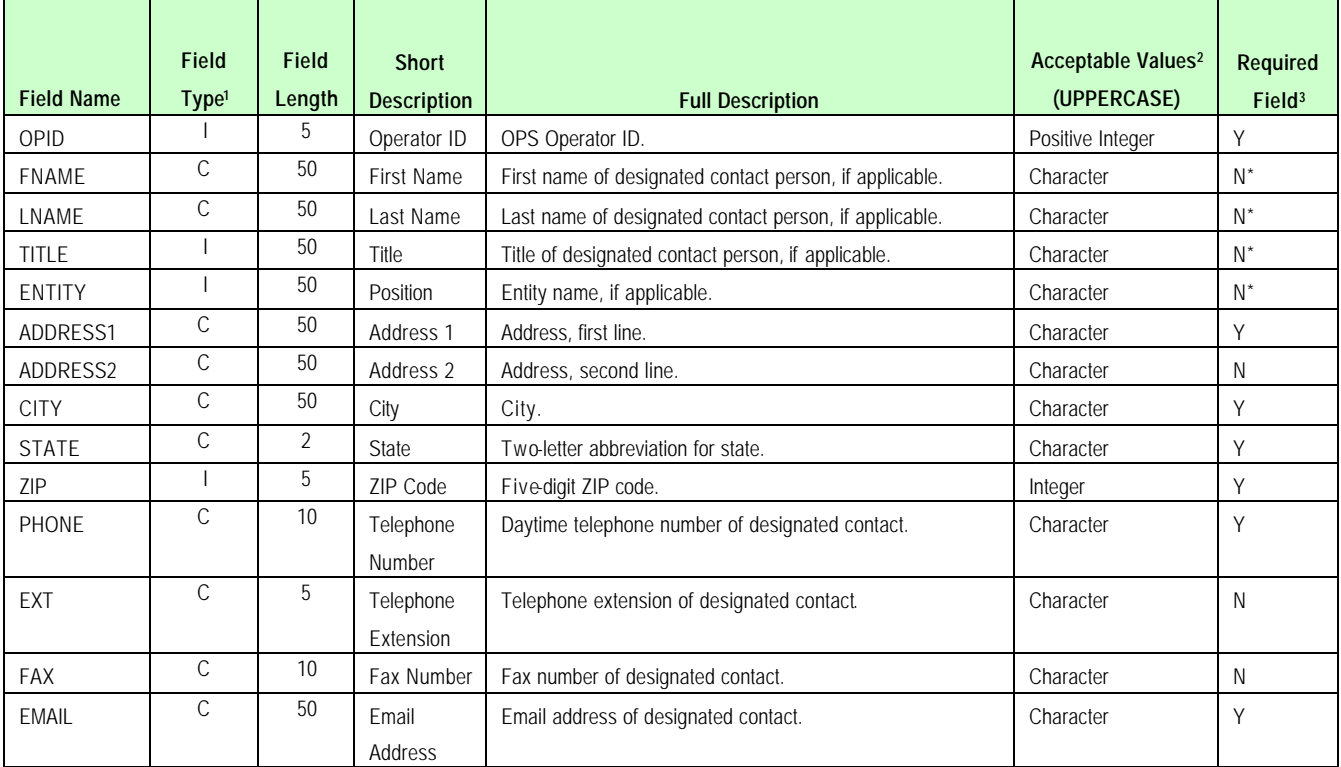

Figure 5-2 shows attribute information for the Operator Contact Information Form.

NOTES:

1 I – Integer; C – Character; R – Real Number; D – Date.

2 Field must be UPPERCASE.

3 N – in the "Required Field" column means that the operator does not have to submit data for that field.

\* You must choose either A or B from the following: A) FNAME, LNAME, TITLE or B) ENTITY.

#### **Figure 5-2. Attribute field definitions for the Operator Contact Information form.**

# **6. Metadata**

Submission of metadata created with the *NPMS Metadata Template* is an NPMS requirement. Metadata is textual information that describes geospatial data. It describes the content, quality, condition, and other characteristics of data. It provides additional background information such as descriptions, source materials, and points of contact.

Metadata must accompany all hard-copy and digital geospatial data submissions sent to the NPMS. The operator will include information regarding the source and the quality of the data submission. The metadata will assist the Repository and the end user of pipeline and LNG facility data. As a general rule, there should be one metadata file created for each pipeline system.

#### **6.1 Background**

Metadata was developed to help "insure an organization's investment in data. As personnel change or time passes, information may be lost and the data may lose their value."<sup>1</sup> Where metadata is not collected, future staff may not trust the data due to its unknown quality. Metadata also provides information necessary for data transfer. It allows the receiver to process, interpret, and incorporate the data properly with another data set.

Executive Order 12906 requires that each federal agency use the Federal Geographic Data Committee (FGDC) Metadata Standard, "Content Standards for Digital Geospatial Metadata," to document digital geospatial data that they produce. The FGDC is an interagency committee that promotes the coordinated use, sharing, and dissemination of geospatial data on a national basis. OPS must produce metadata compliant with the FGDC Metadata Standard**.**

The *FGDC Metadata Standard for Digital Geospatial Metadata* provides a standard format, specifies the requirements for data collection, and establishes a common set of terminology and definitions. The standard is somewhat complex and is composed of mandatory, mandatory if applicable, and optional sections. OPS is collecting only mandatory information or information that is critical to clear understanding of the operator submittal.

#### **6.2 NPMS Metadata Template**

l

To simplify the operator's metadata submission, OPS has developed *NPMS Metadata Template* software. The software is available at no cost and can be downloaded from the NPMS Web site. The *NPMS Metadata Template* has been customized from for NPMS submissions. Do not use other metadata software. Use of the *NPMS Metadata Template* is required.

#### **6.3 Using the** *NPMS Metadata Template*

The *NPMS Metadata Template* software is available at no cost. The software can be downloaded from the NPMS Web site. It comes in the same software installation package as the *NPMS Attribute Data Template*.

<sup>1</sup> Content Standards for *Digital Geospatial Metadata Workbook*, Version 1.0, March 24, 1995.

#### **6.3.1 System Requirements**

The system requirements are a 486 processor (or higher) personal computer that uses Microsoft Windows 95, 98, 2000, or Windows NT. The system should have at least 8 megabytes of RAM and a CD-ROM drive.

#### **6.3.2 Installation Instructions**

From CD-ROM:

- 1. Insert CD-ROM.
- 2. From Windows Explorer, double click on Setup.exe.
- 3. Follow the on-screen installation instructions.

#### From the Internet:

- 1. Create a directory on your system's hard drive called "C:\NPMS."
- 2. Download the file "NPMS.EXE" from the NPMS Web site, and copy the file in the C:\NPMS directory.
- 3. From Windows Explorer, double click on NPMS.EXE. (NPMS.EXE is a group of compressed files. Double clicking will cause the file to uncompress.)
- 4. Double click on C:\NPMS\Setup.exe.
- 5. Follow the on-screen installation instruction.

#### **6.3.3 Metadata Entry**

Use of the *NPMS Metadata Template* is mandatory. To use the data template, perform the following steps:

- 1. From the start menu, click on the NPMS Metadata icon to start the program.
- 2. Complete the start-up screen by entering the OPID and the name of the operating firm, OPER\_NM.
- 3. Follow the on-screen instructions to complete the template.

#### **6.3.4 Metadata Samples**

The *NPMS Metadata Template* asks slightly different questions depending on whether digital or hardcopy geospatial data is being submitted. Appendix B offers metadata examples for hard-copy and digital geospatial data submissions, including screen captures.

# **7. Voluntary Breakout Tank Submissions**

OPS accepts **voluntary** data submissions to the NPMS for breakout tanks under OPS jurisdiction. OPS has developed two procedures for submittal. They include an online form and a downloadable executable file that can be used to input the tank data. The operator can choose either option for submission. Both the form and the file are available on the NPMS Web site at www.npms.rspa.dot.gov. If the operator chooses the executable file option, the completed file should be emailed to the National Repository at npmsnr@mbakercorp.com.

To submit online, you will need the following information:

- ◆ RSPA Response Plan Number
- ◆ Tank locations:
- ◆ Projection (UTM, State Plane, or Geographic)
- $\bullet$  Latitude and Longitude
- $\triangle$  Tank ID number
- ◆ Year of Original Construction
- $\triangle$  Nominal Size (bbls\*000)
- $\blacklozenge$  Liquid Stored (crude, product)

You may use the online application or the NPMS Tank Data Creation Software to make additions to the database or delete previous submissions.

The Tank Attribute Table is shown in Figure 7-1. It is similar to the NPMS tables used in the collection of pipeline and LNG data.

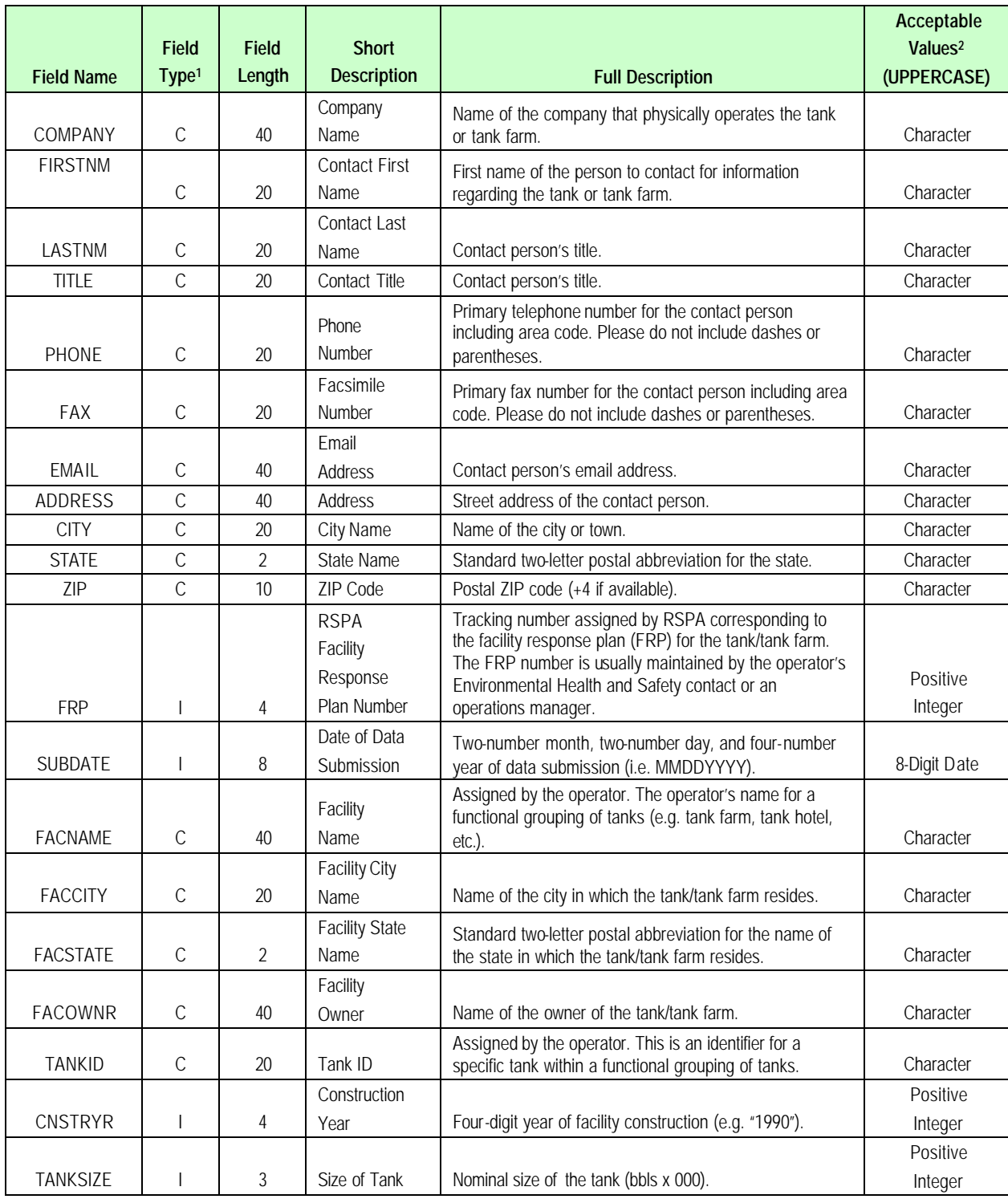

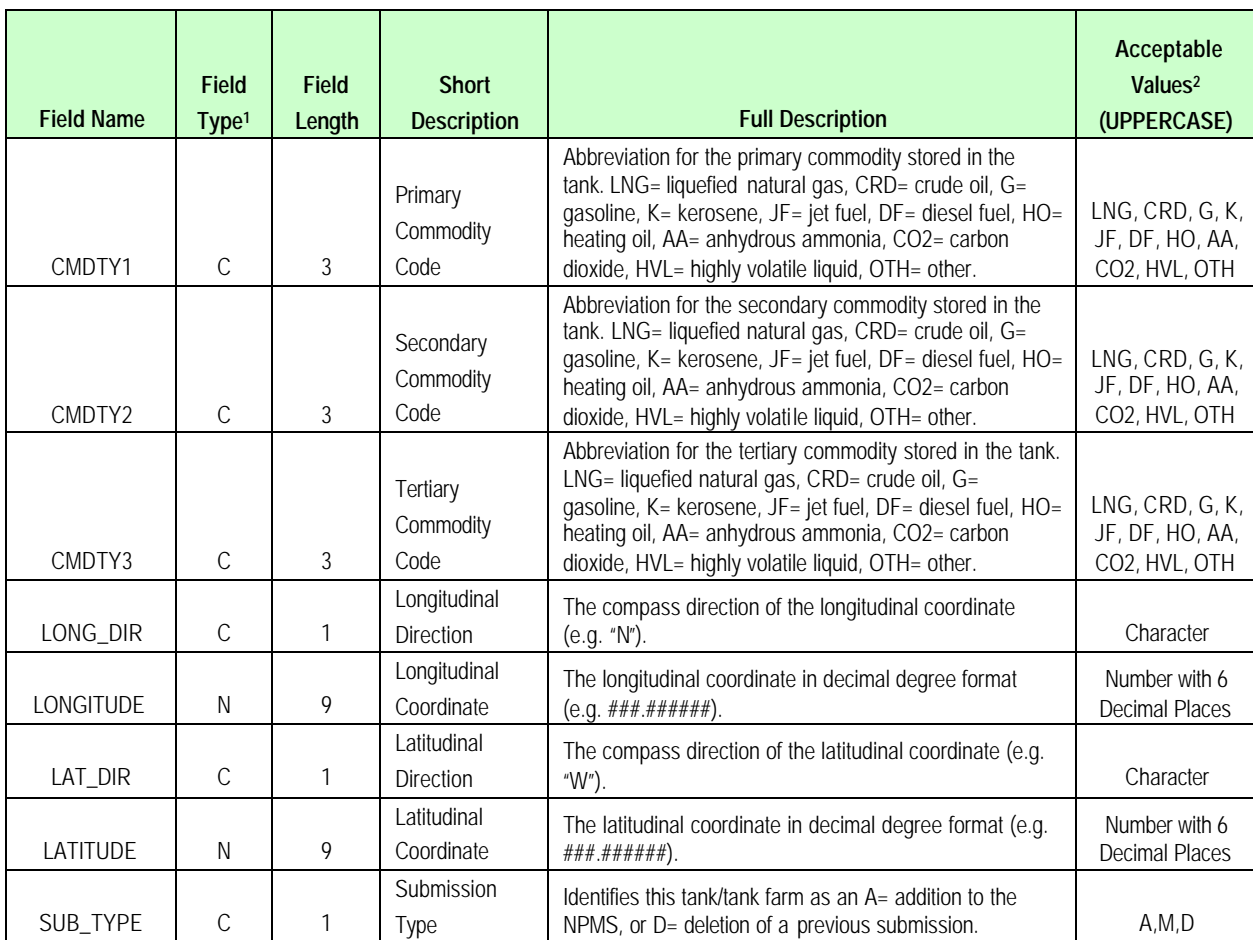

#### **Figure 7-1. Attribute field definitions for breakout tank features.**

Operators who maintain one breakout tank will submit the geographical location and attributes for the single tank. If an operator maintains multiple tanks at a given location, the submission will include a geographical location representing the approximate center of the tank farm and attributes for each breakout tank operated at the facility. Data input into either the Internet form or the executable file will conform to the database field types and definitions that are outlined in the attribute table. Operators will be required to provide answers to all questions in order to complete their submission. Figure 7-2 shows a flowchart of the submission process.

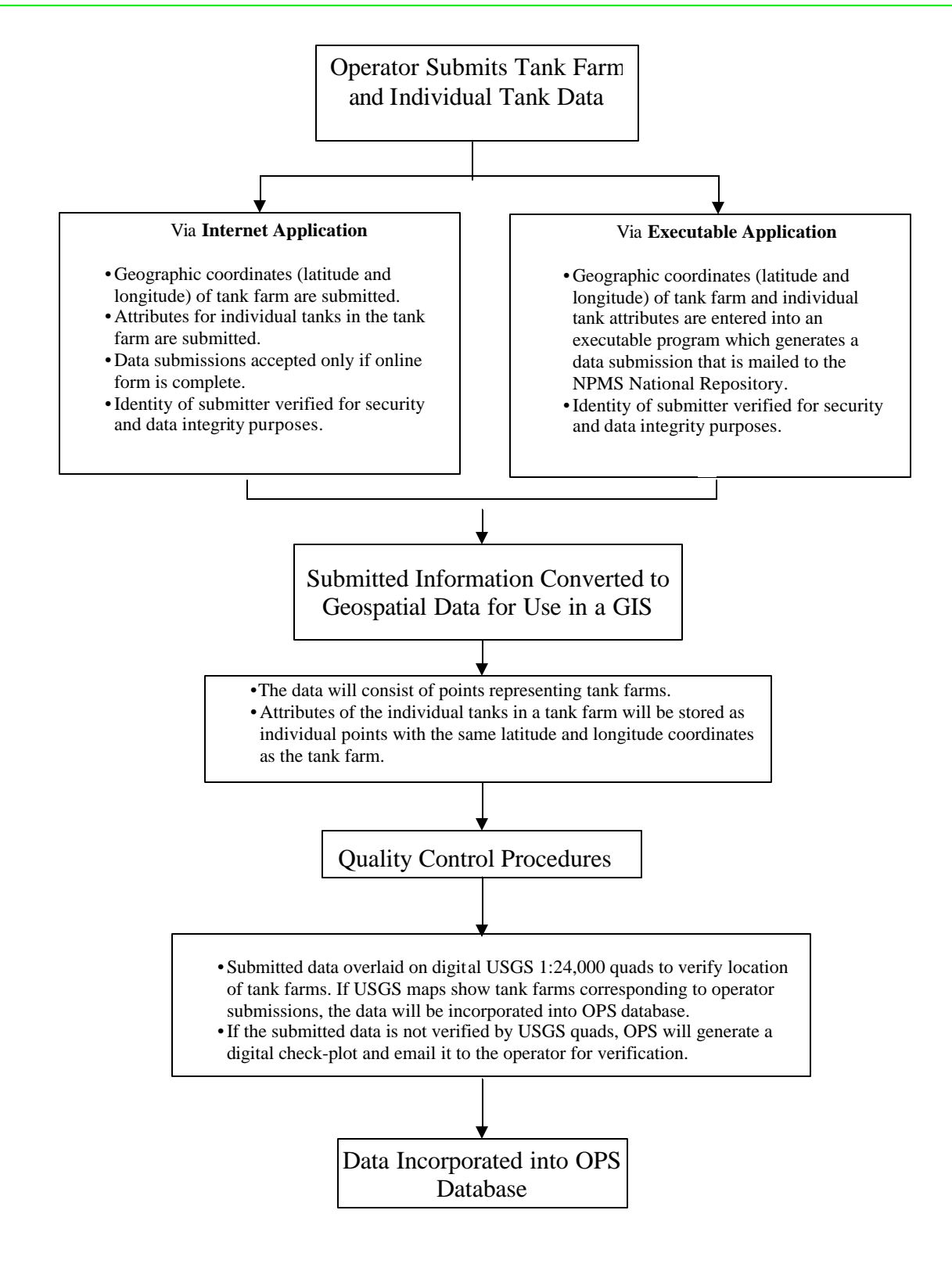

**Figure 7-2. OPS tank farm and tank data collection process.**

All program related questions should be directed to Sam Hall (samuel.hall@rspa.dot.gov; 202-493-0591) at OPS. If you have technical questions regarding the use of the online form or the executable file, we recommend you consult the Help system first. If the Help system does not answer your questions, please contact the National Repository at npms-nr@mbakercorp.com or 703-317-6205.

## **8. Submitting the Data**

Operators should use the following checklist to verify that the data being submitted to the NPMS Repository meets the standards and that all necessary information has been included.

#### **8.1 Operator Submission Checklist**

#### **8.1.1 Attribute Data Submissions**

- $\checkmark$  Have all required fields in each feature attribute record been completed?
- $\checkmark$  Does each attribute record have a unique link to its line or point element in a geospatial file or on the hard-copy map?
- $\checkmark$  Has the attribute data been created and formatted according to the NPMS standard?
- $\checkmark$  Does each geospatial element have an attribute record?

#### **8.1.2 Hard-Copy Geospatial Data Submissions**

- $\checkmark$  Are the maps USGS 1:24,000 topographic quadrangles or other NPMS-approved base maps?
- $\checkmark$  Have the maps been checked for scale and accuracy?
- $\checkmark$  Have the features been drafted on the map according to the NPMS standard?
- $\checkmark$  Have the maps been edgematched?
- $\checkmark$  Are the features identified and clearly labeled on the map?
- $\checkmark$  Are the features distinguishable from each other on the map?
- $\checkmark$  Does each map contain a legend and title identifying operator name and symbology used?

#### **8.1.3 Digital Geospatial Data Submissions**

- $\checkmark$  Have the features been digitized according to the NPMS standard?
- $\checkmark$  Are the linear features continuous without gaps or overshoots?
- $\checkmark$  Does each feature have a complete attribute record as defined in the NPMS standard?
- $\checkmark$  Has the attribute record been uniquely linked to the point or line feature?
- $\checkmark$  Has the submission file been exported and formatted according to the NPMS standard?
- $\checkmark$  If the attribute data is in a separate file, has this file been exported according to the NPMS standard?
- $\checkmark$  Have the data files being submitted on media been approved by the NPMS?
- $\checkmark$  Are the submitted data file names descriptive and unique, following NPMS guidelines?
- $\checkmark$  Are all of the geospatial files included in this submission?

#### **8.1.4. Operator Contact Information Submissions**

- 
- Have you filled in all required sections?

#### **8.1.5 Metadata Submissions**

- ¸ Use the *NPMS Metadata Template* software.
- $\checkmark$  Is the contact information current?
- $\checkmark$  Has the file name of the digital metadata file been entered into the attribute data records?
- $\checkmark$  Are the required sections of the metadata completed?

#### **8.2 Packaging and Sending Data**

- 1. Prepare a cover letter or transmittal form with contact information. Copy all digital file (s) including geospatial data, attribute data, and metadata to an NPMS-approved medium such as diskettes, CD-ROMs, or Iomega zip disks.
- 2. Roll hard copy maps and send in a tube. Do not send folded maps.
- 3. Mail submission to the NPMS National Repository.

If you have an all-digital submittal, you may transmit your data electronically. Connect to the NPMS National Repository Web site at www.npms.rspa.dot.gov for details.

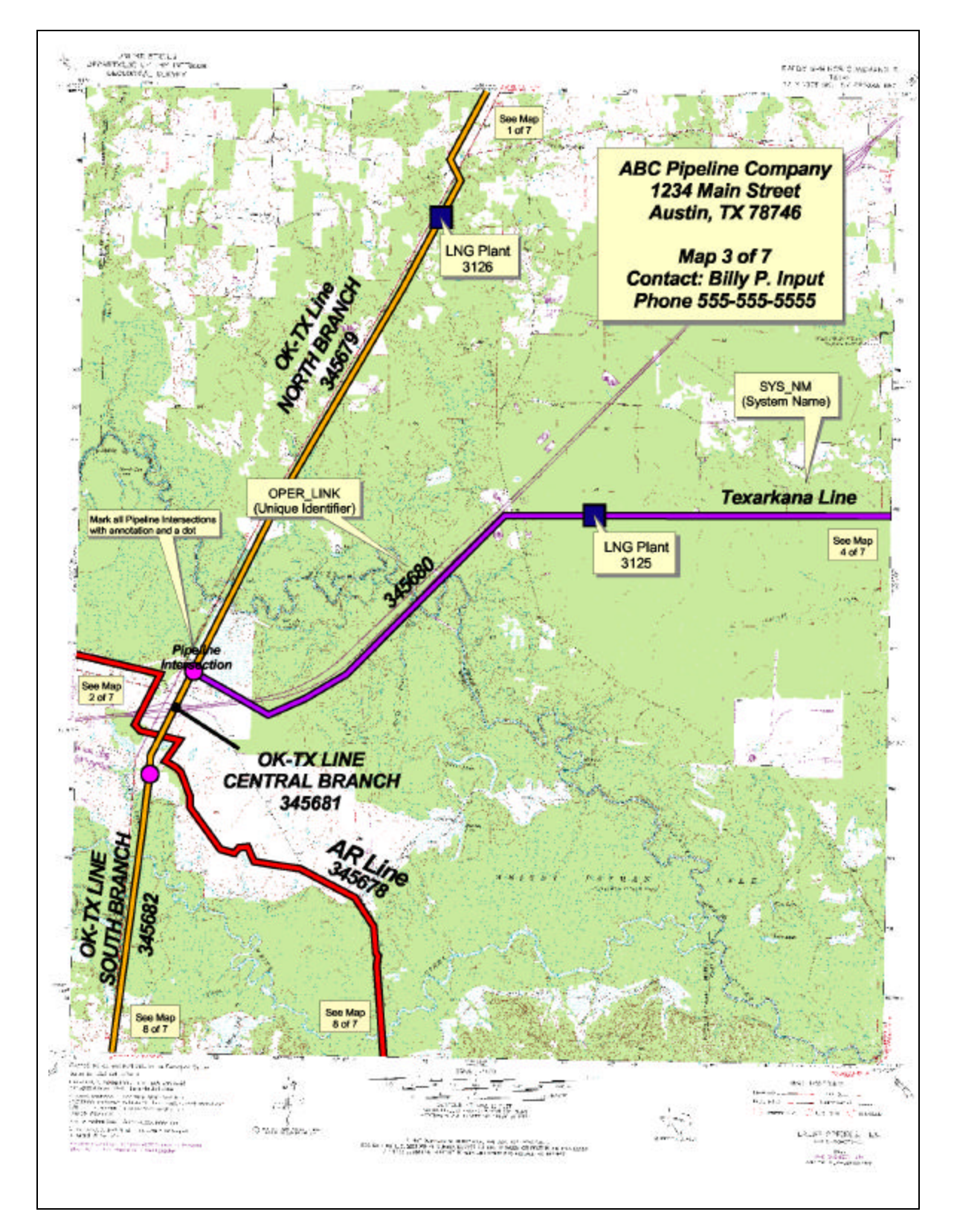

# **Appendix 1 : Sample Hard-Copy Map and Attribute Data**

A sample map is shown on the previous page. Provide digital attribute data for each pipeline and LNG facility. These attribute records relate to the hard-copy map.

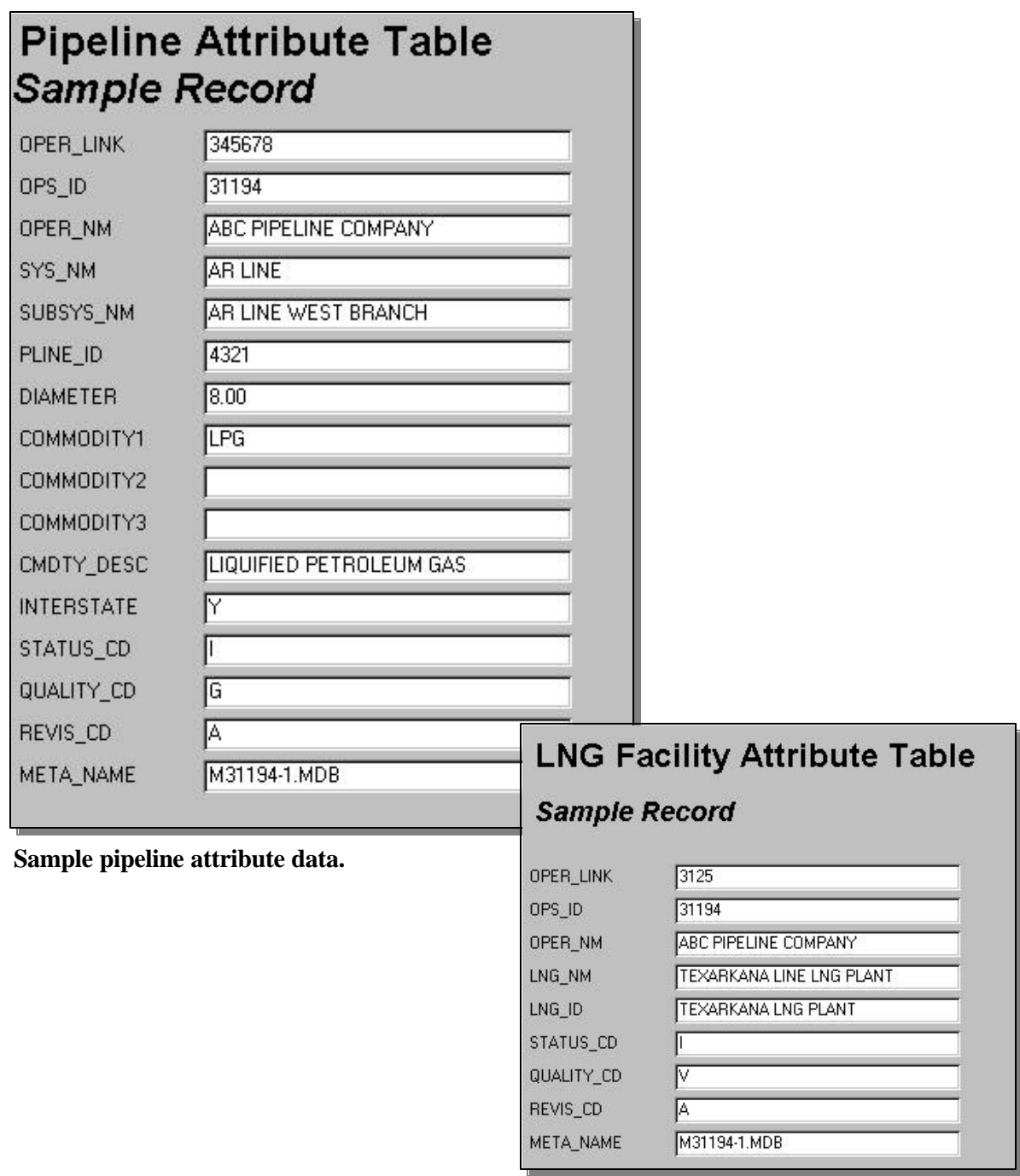

**Sample LNG facility attribute data.**

# **Appendix 2: Metadata Example for Geospatial Data Submissions**

The NPMS provides free software to help operators create metadata. Use of the software is required. Metadata allows users of NPMS data to understand the history and limitations of information with which they are working. NPMS metadata also serves as the transmittal form for providing essential information that repositories use to process the data.

The *NPMS Metadata Template* creates a Microsoft Access **.**MDB file. Operators must send the **.**MDB file to a repository along with the rest of their NPMS submission. The 7-step template is similar to a hard-copy questionnaire. Operators should complete all required information on one screen before proceeding to the next screen. The application saves data automatically as it is entered. The name and location of the **.**MDB file to be created is established on the initial screen.

**Initial Screen.** The initial screen requires the user to select the correct OPID. A list of valid operator names and OPIDs is provided. If unsure of your firm's OPID, check with your accounting department. If you do not know what your OPID is, contact Shauna Turnbull at 202-366-3731. If your operator ID does not appear on the drop-down list, go to the Tools Menu and click on "Update OPID." When the update is finished, try the drop-down list again. If your OPID still does not appear, contact National Repository staff at 703-317-6205. The initial metadata screen also allows the user to either edit an existing metadata file or to start a new file.

If there is existing data for the operator you have selected and the submission is located in the current working directory, the default table for the chosen operator will appear in the "Browse" box. "Edit Existing Submission" will be the default choice. Data fields shown with a yellow background are required; while data fields shown with a white background are optional.

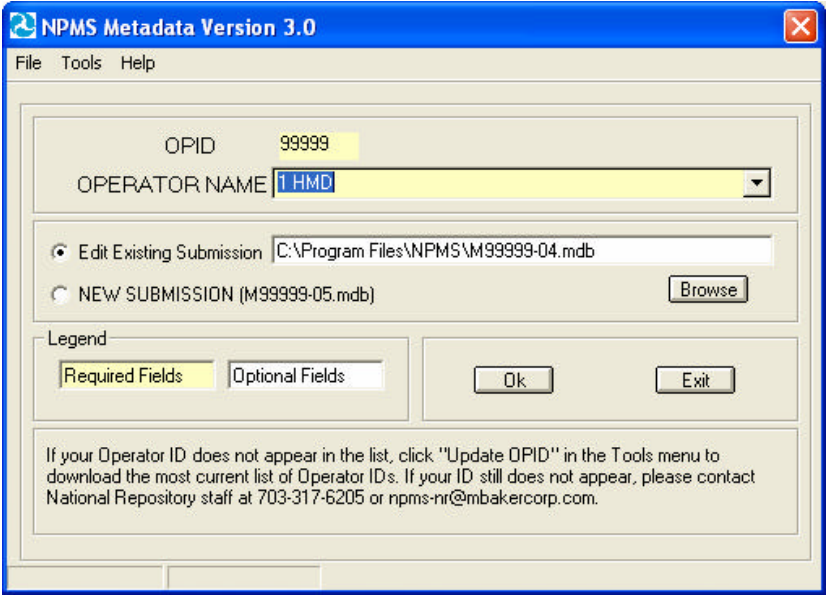

#### *Standards for Pipelines, Liquefied Natural Gas, and Breakout Tank Farms*

**Step 1.** Step 1 collects contact information. Submitting operators must provide name, mailing address, phone number, and, if available, e-mail address of a primary contact, and may provide information for a technical contact. The primary contact must be an employee of the operating company. The technical contact may be a technical employee or an outside contractor. If repository technicians have questions about a submission, they will contact the technical representative first, then the primary representative.

The screen text will change from black to red when your cursor is on that field. Clicking on the "Next" button will advance the operator to Step 2.

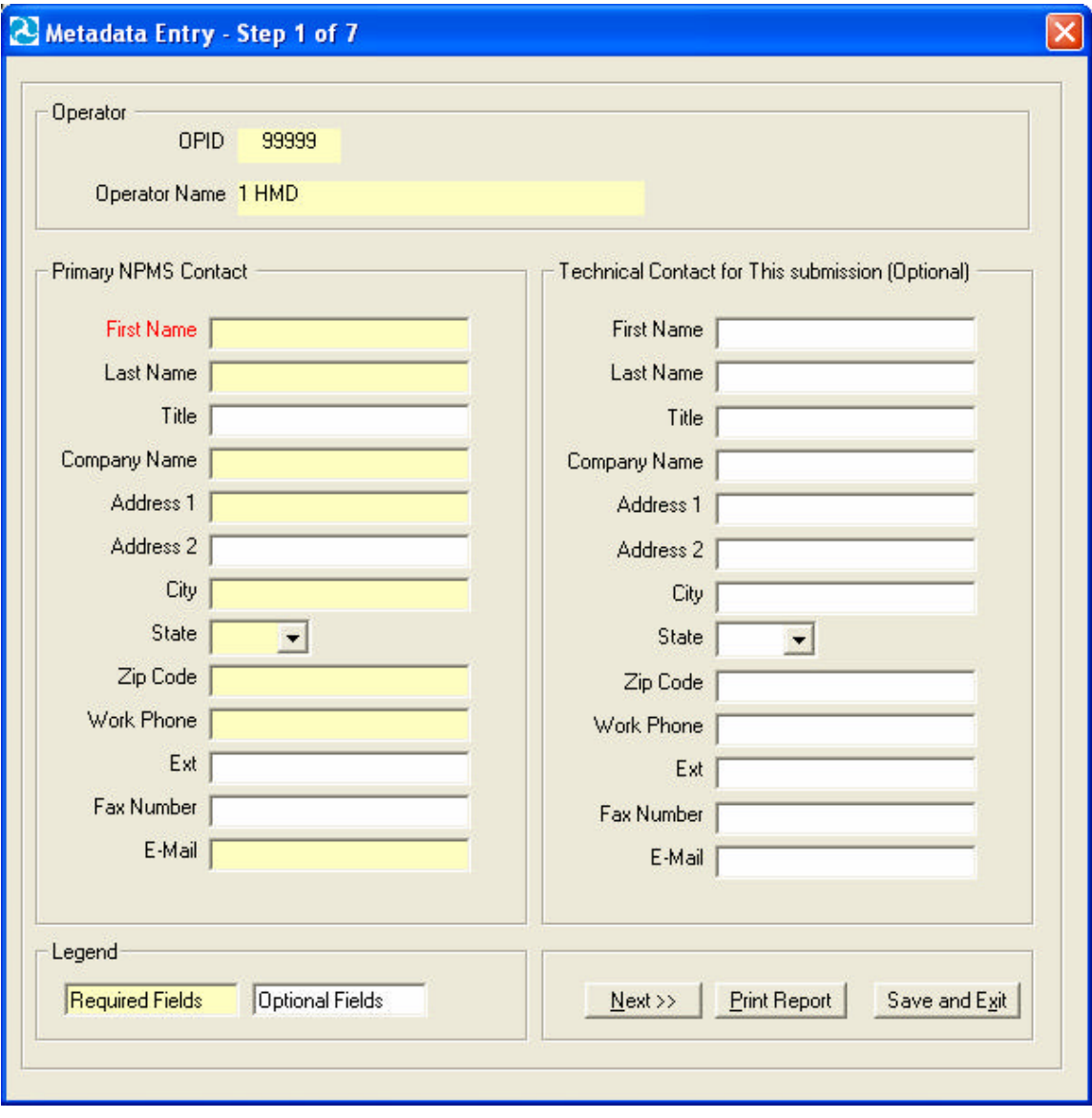

**Step 2.** Step 2 asks questions about geospatial data quality, including positional accuracy. The appearance of subsequent screens will change depending on whether "hard-copy" or "digital" is selected in response to Question 2. Clicking on the "Next" button will advance the operator to Step 3.

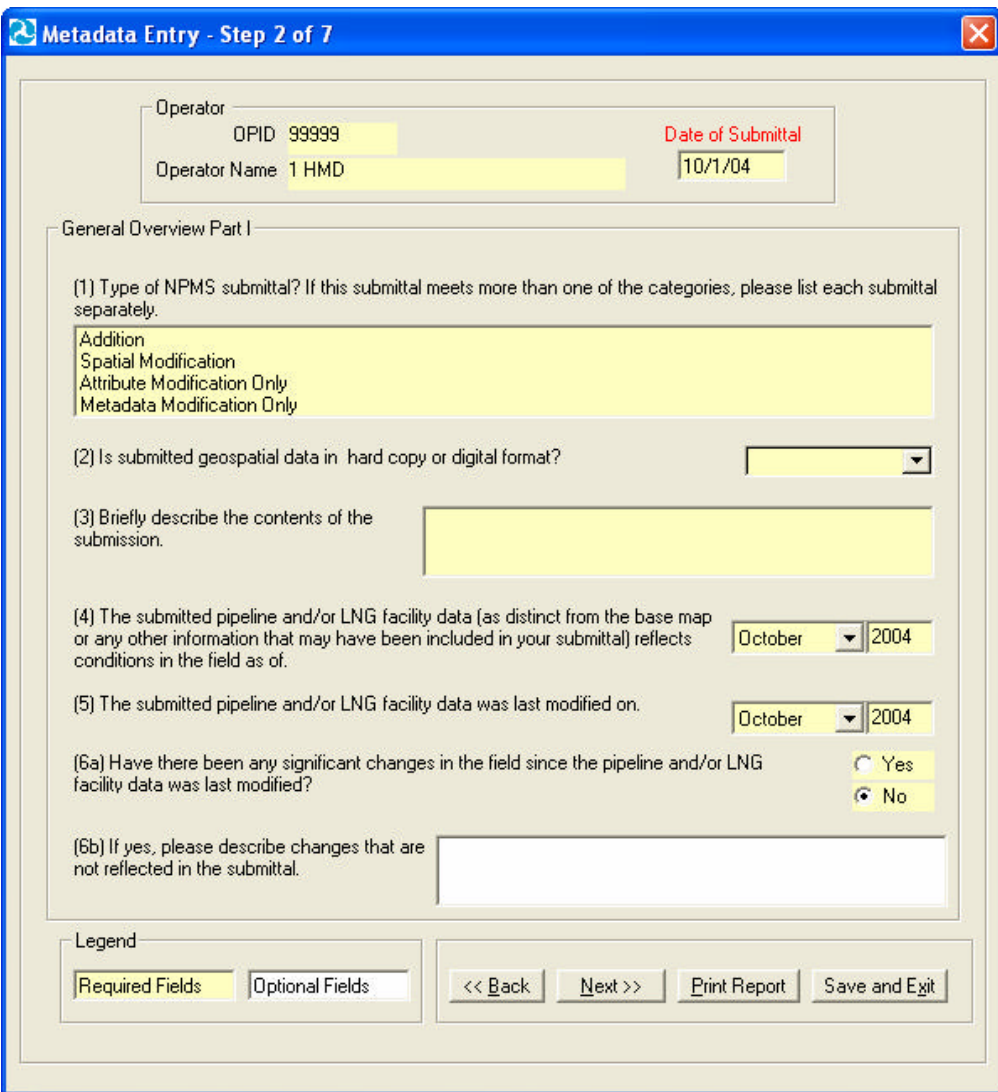

**Step 3.** Step 3 continues questions from Step 2. Be sure to enter all required data. Clicking on the "Next" button will advance the operator to Step 4.

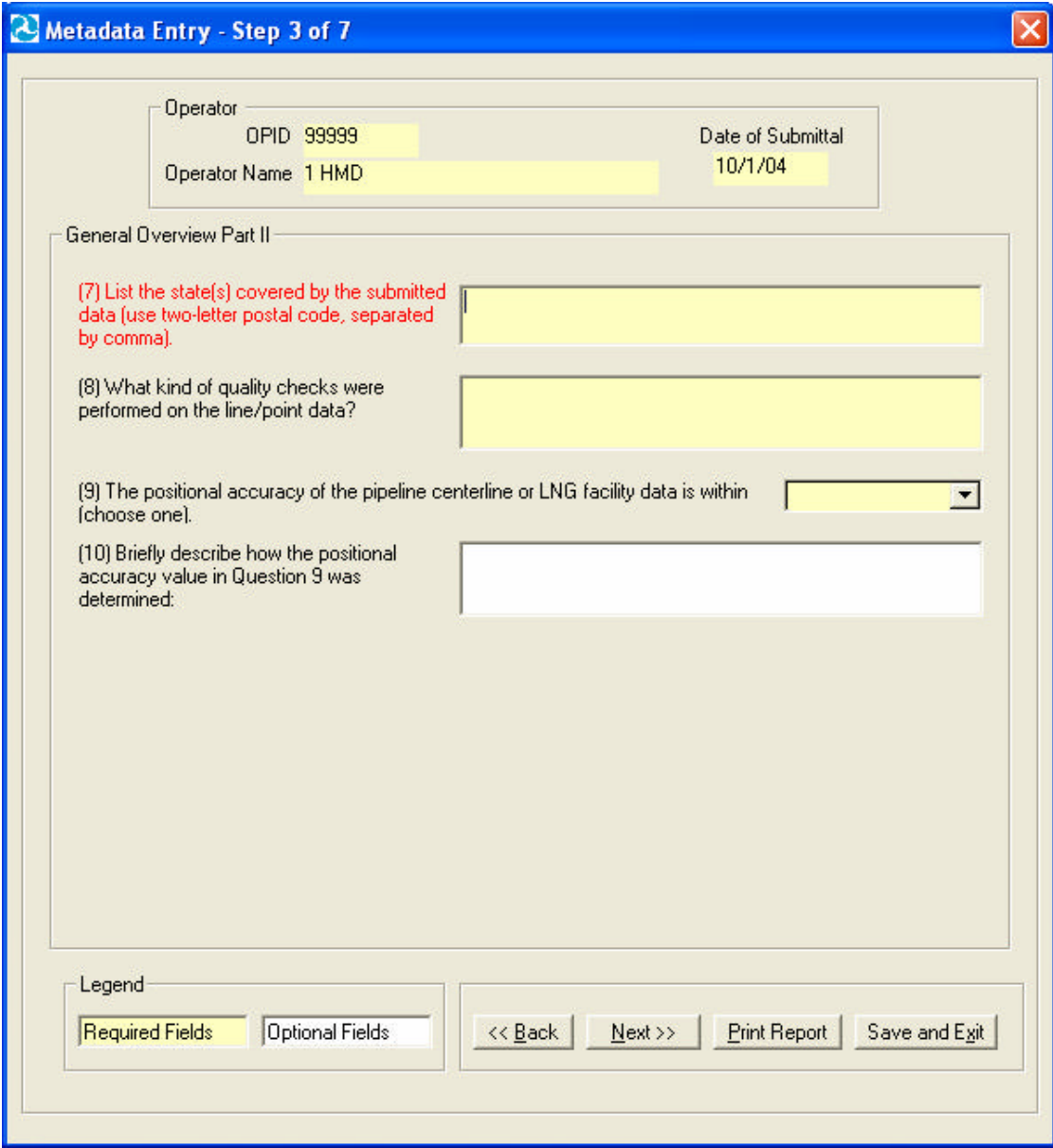

#### *Standards for Pipelines, Liquefied Natural Gas, and Breakout Tank Farms*

**Step 4.** Step 4 asks questions about attribute data quality. Attribute file names are also to be listed. The "Browse" feature allows you to select up to five files simultaneously. It automatically fills in the attribute file fields, listing them 1–5, and sends them to the metadata. Clicking on the "Next" button will advance the operator to Step 5.

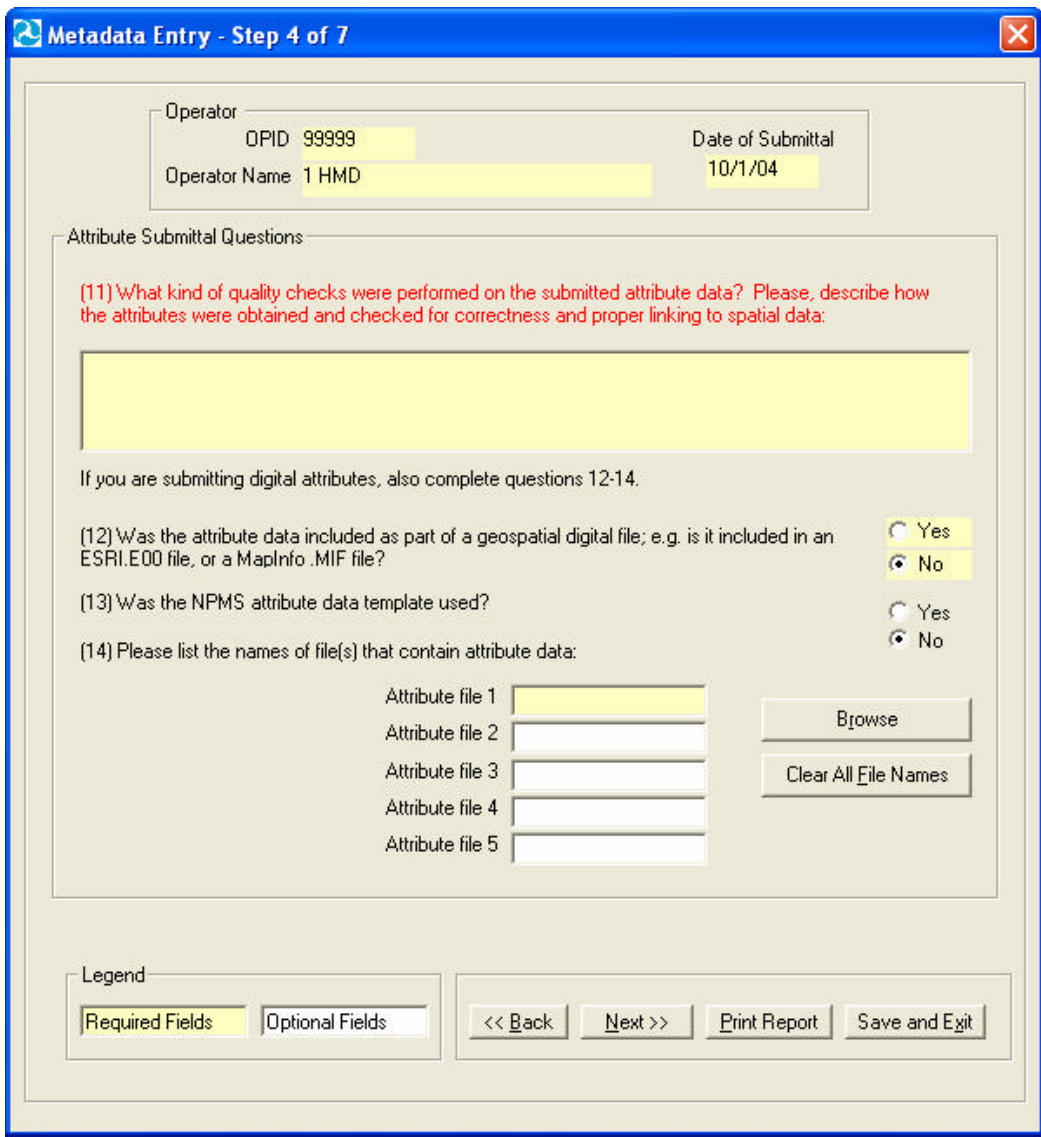

#### *Standards for Pipelines, Liquefied Natural Gas, and Breakout Tank Farms*

**Step 5.** Step 5 collects information on the coordinate system of the submitted data. All submittals must be in real world coordinates. Several lists are provided to assist operators in providing complete and accurate coordinate information. If you cannot find an exact match for your coordinate system, use the space provided by question 18 to include details. Note that question 18 may be required or optional, depending on the projection you chose for your data. Clicking on the "Next" button will advance the operator to Step 6. If the drop-down lists do not provide a suitable response, you can key in an alternate entry.

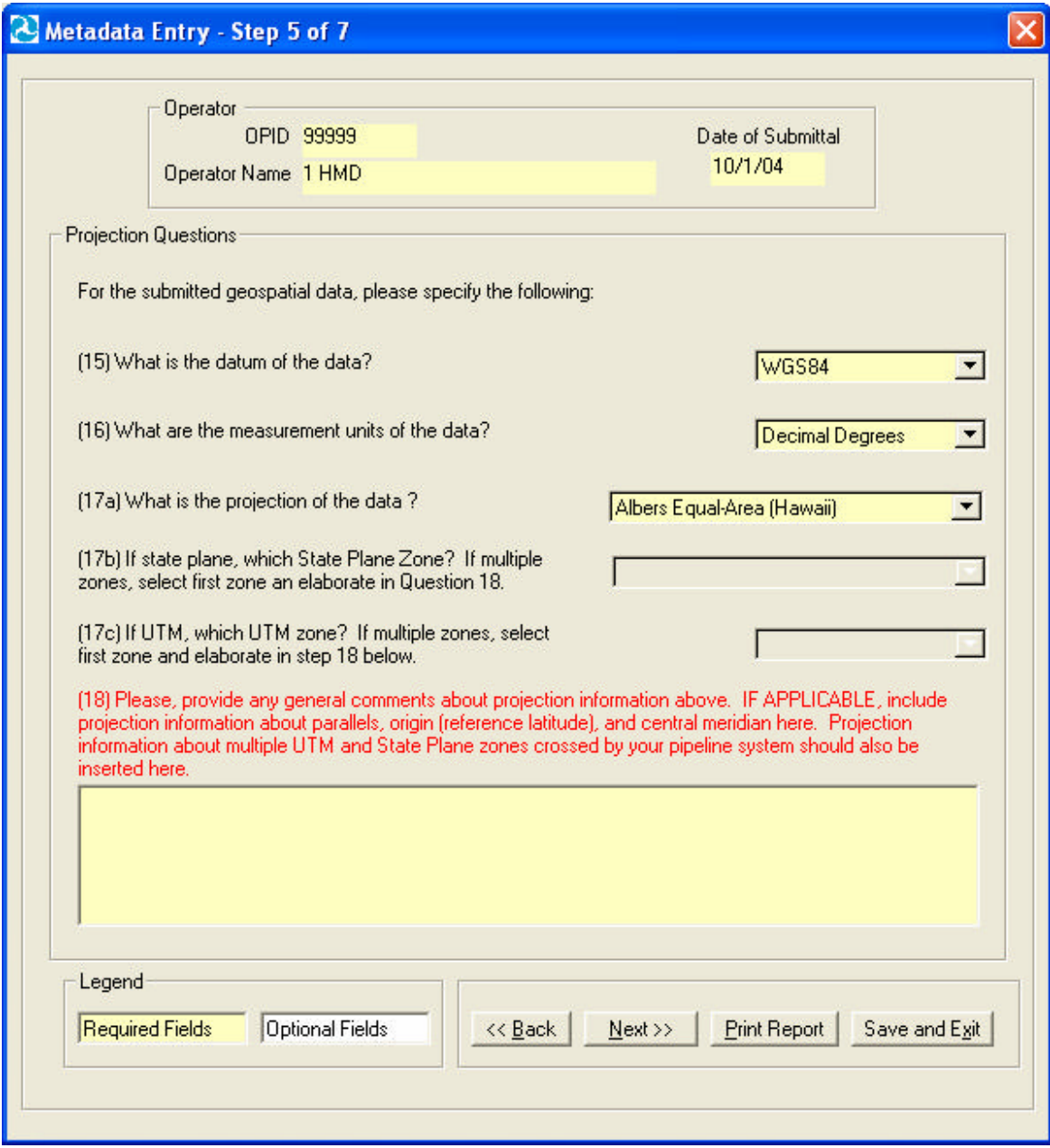

**Step 6.** The content of Step 6 varies depending on whether "hard-copy" or "digital" data was chosen in Step 1 (Question 2). The operator will be presented with questions that relate directly to a hard-copy or a digital submission. Question 21 asks whether an operator is making a new submission, a partial replacement of data already in NPMS, or a full replacement.

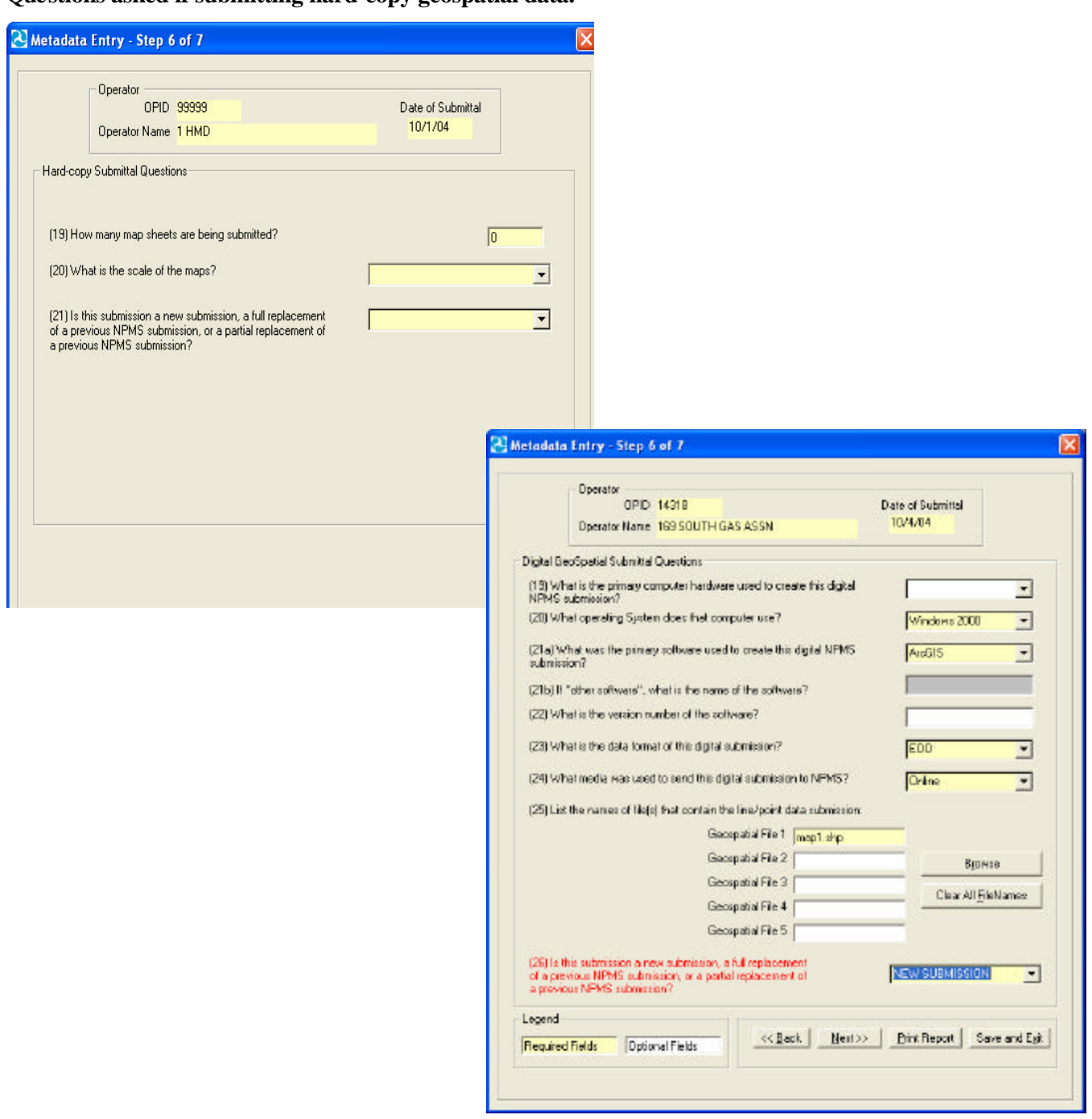

**Questions asked if submitting hard copy geospatial data.**

**Questions asked if submitting digital geospatial data.**

#### *Standards for Pipelines, Liquefied Natural Gas, and Breakout Tank Farms*

**Step 7.** The last screen, relates to the source material(s) used to create the submission. This screen is intended to gather information on the base maps and other sources of information used to prepare an NPMS submission. *Note: For this screen, if you have more than one data source, you can create more than one entry.* Additional source material entries can be created by clicking the "Add" button near the bottom of the screen in the "Source Material Navigation" box. "Previous" and "Next" buttons allow forward and backward movement through the source materials when there is more than one. Notice the source material number, shown in the left side of the "Source Material Description" box. The current source material and number of source materials is indicated here. Any source material can be deleted by pressing the "Delete" button. If the dropdown pick lists do not provide a suitable response, you can key an alternate entry. There is no need to submit source material descriptions for individual USGS quad sheets. You can go to the main body of the metadata questionnaire by clicking the "Back to Step 6" button.

This is the final step. When you click the "Save and Exit" button you will be prompted with the name and location of the NPMS metadata file you have created. You will be asked whether you wish to upload your data. Clicking "yes" will bring the operator to the NPMS FTP site, where he or she may send the data directly to NPMS staff. The operator will then be taken back to the opening screen where he or she may start a new file, edit any existing metadata, or exit the program.

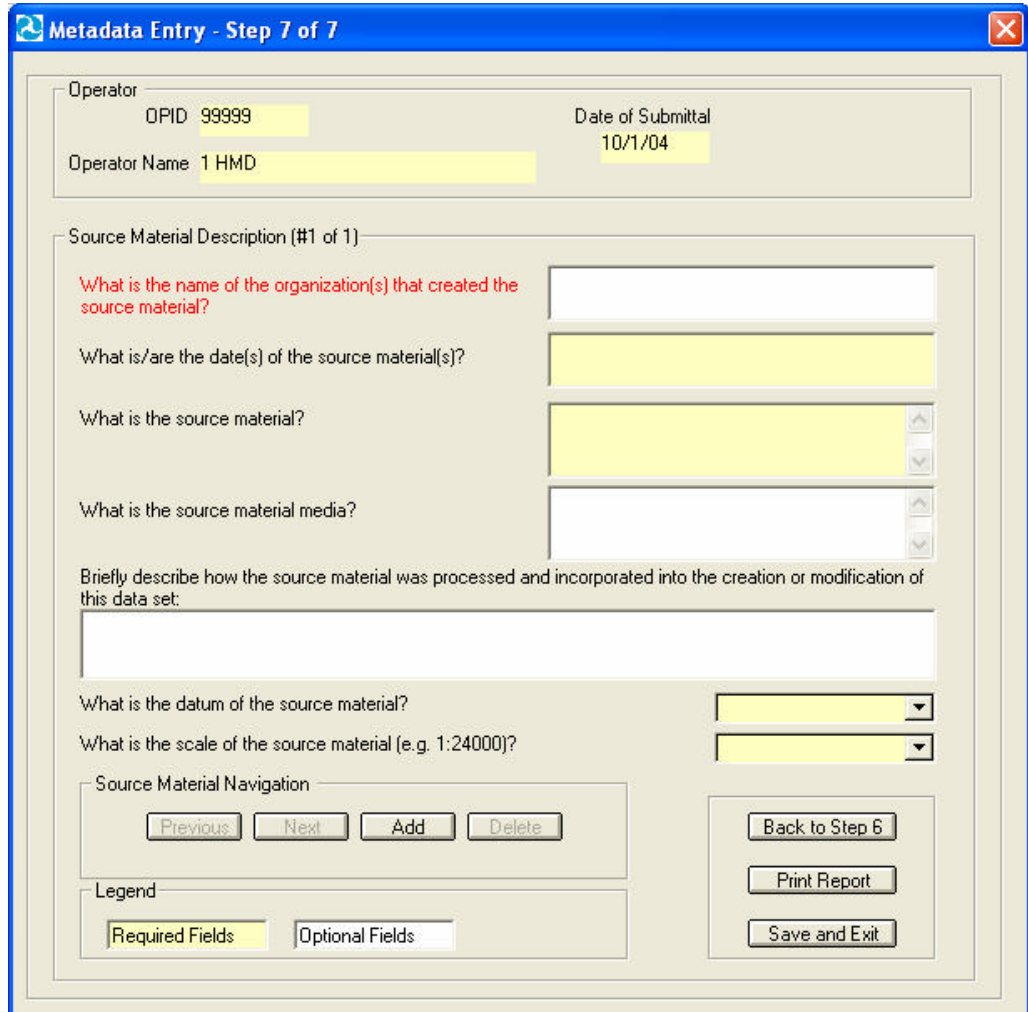

# **Appendix 3: Glossary A**

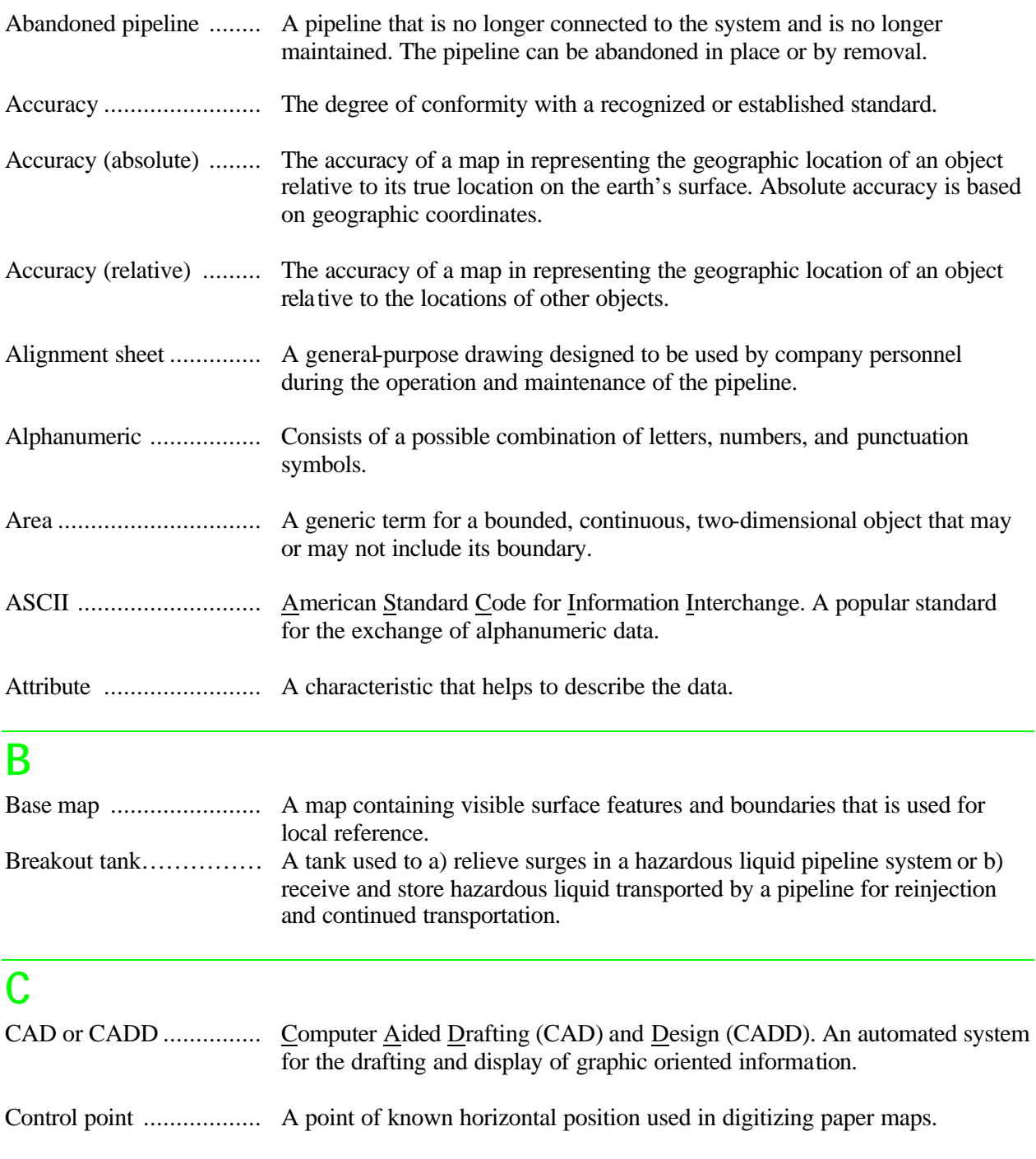

Conversion ..................... The process of transforming information from one form to another, e.g., analog (paper) data into digital data.

Coordinates .................... Pairs of numbers expressing a known horizontal location on the earth's surface.

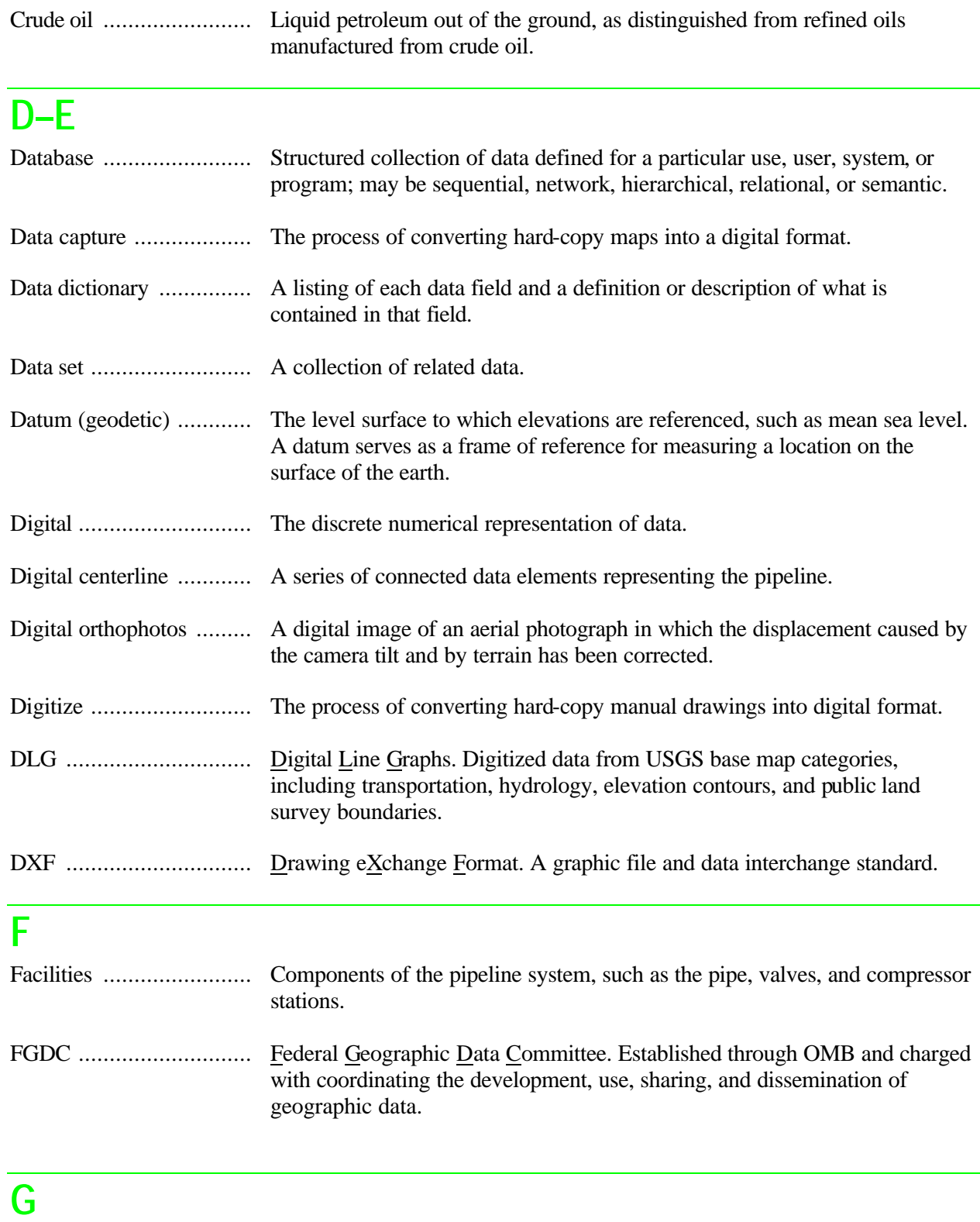

Geodetic control ............. Surveying and monumental points on the earth's surface whose location is established in accordance with national standards.

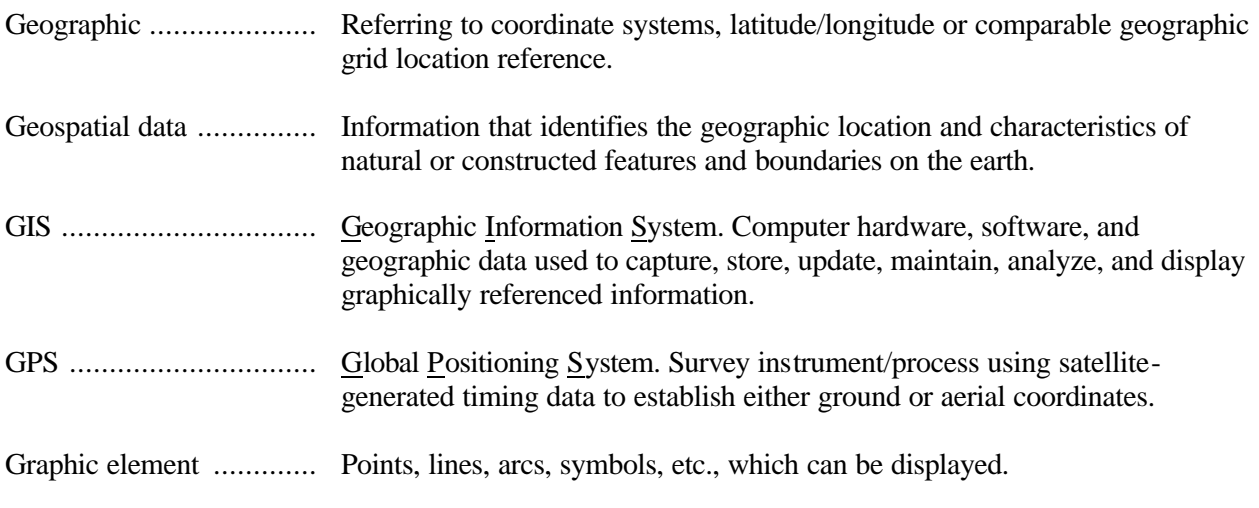

# **H**

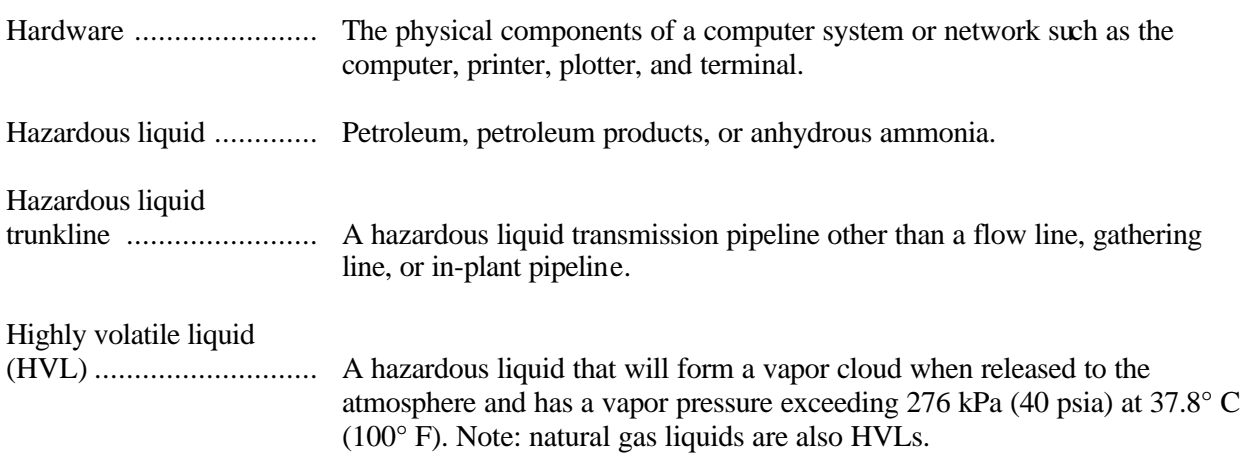

#### *Standards for Pipelines, Liquefied Natural Gas, and Breakout Tank Farms*

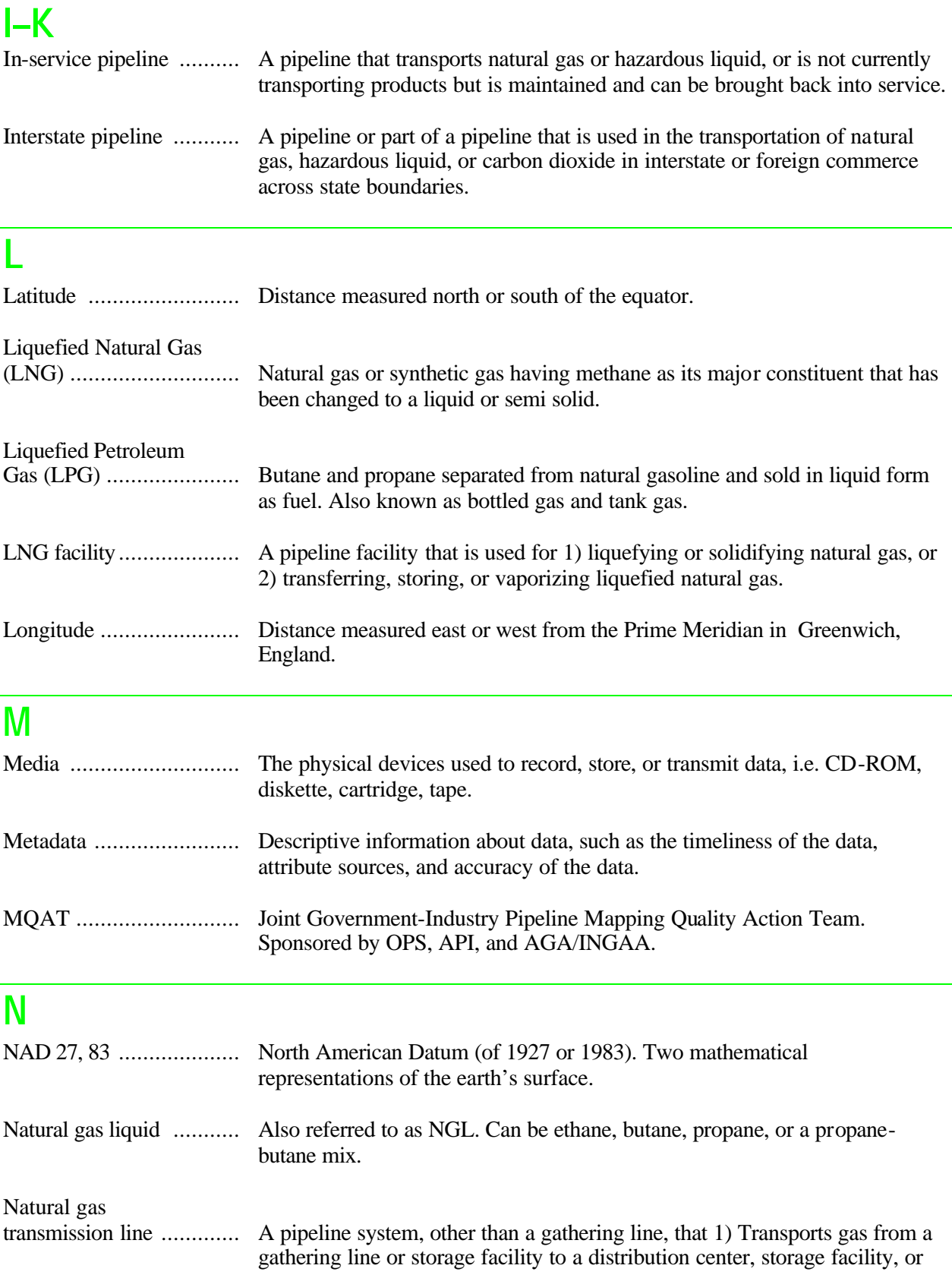

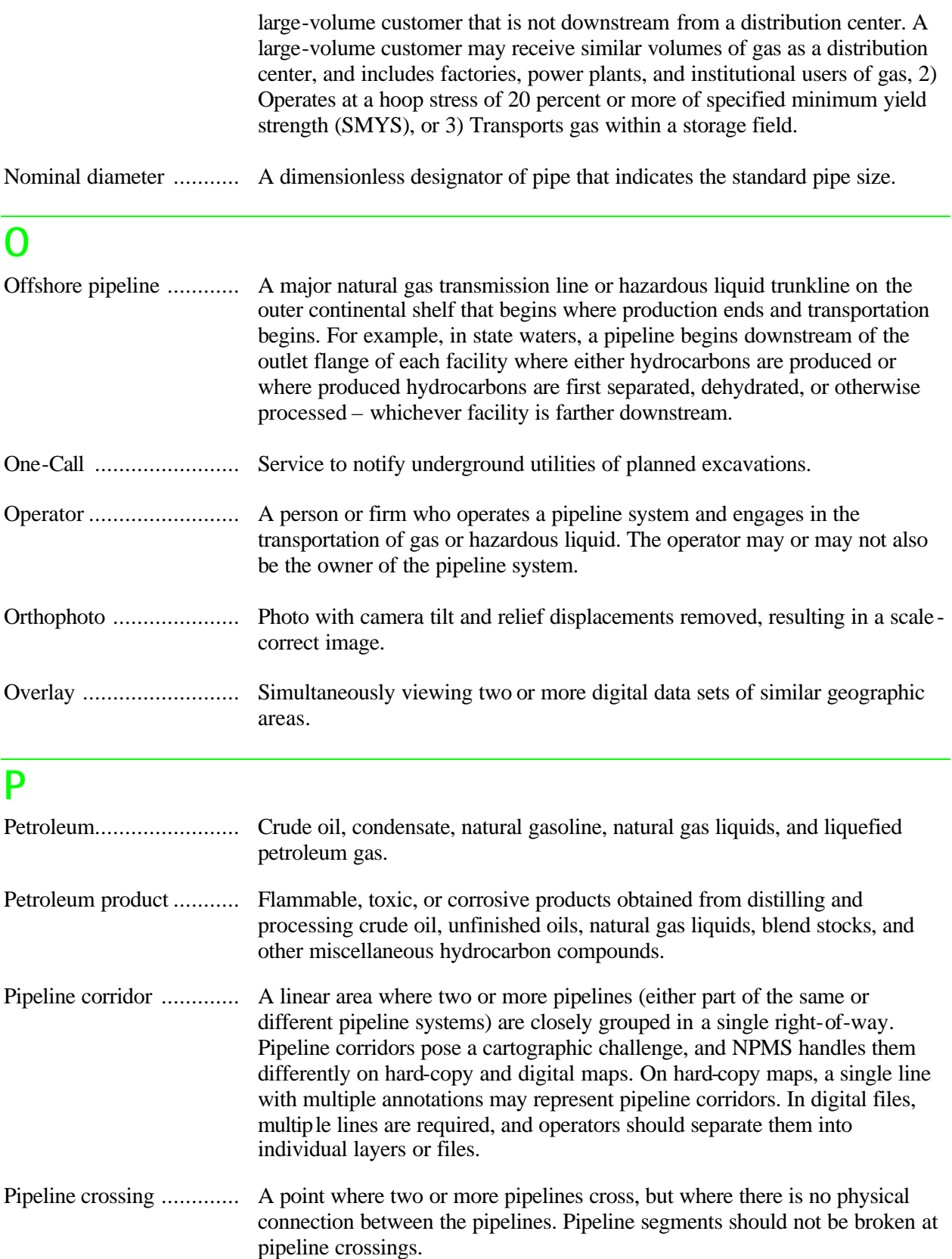

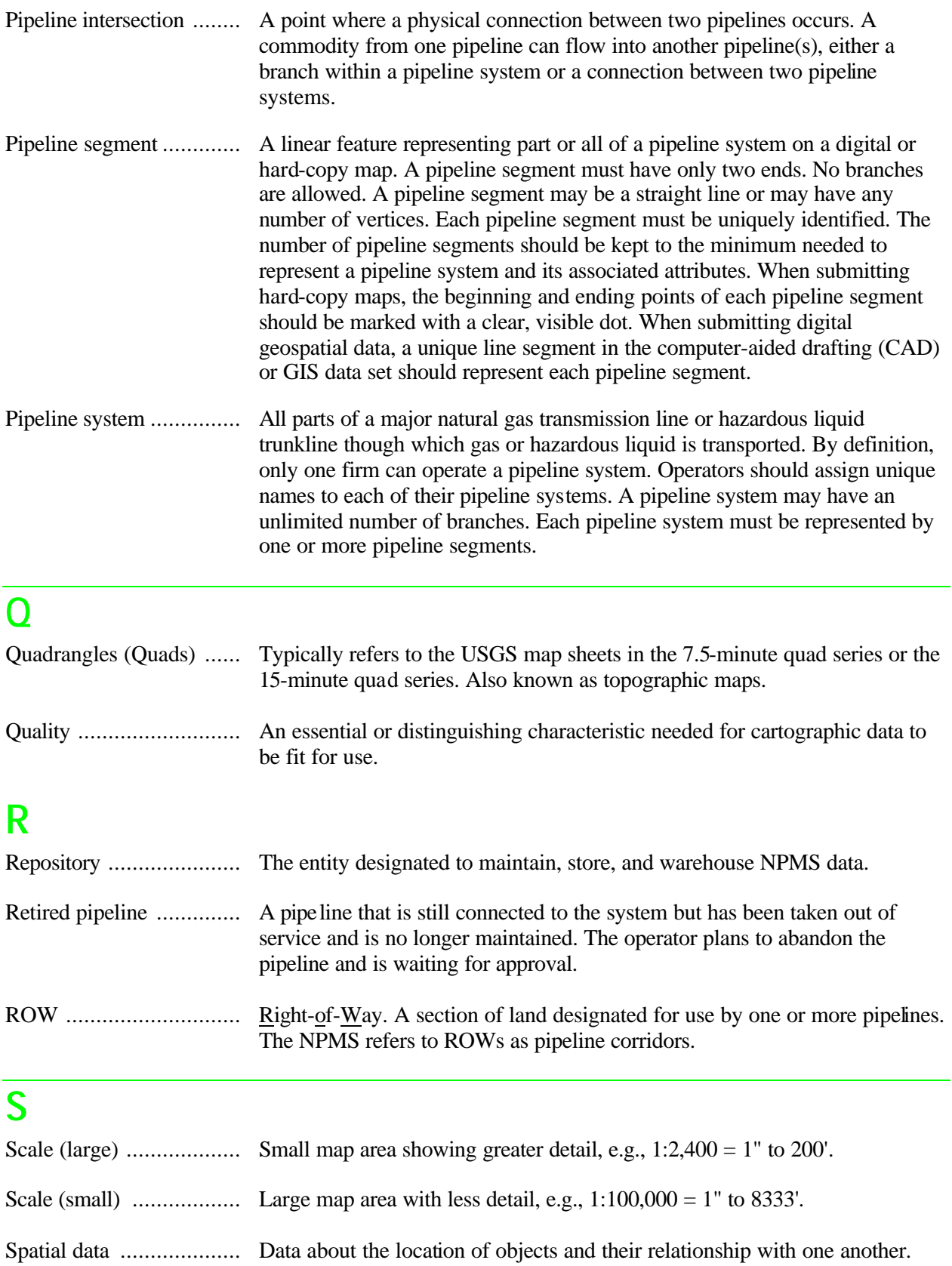

# **T–Z**

.

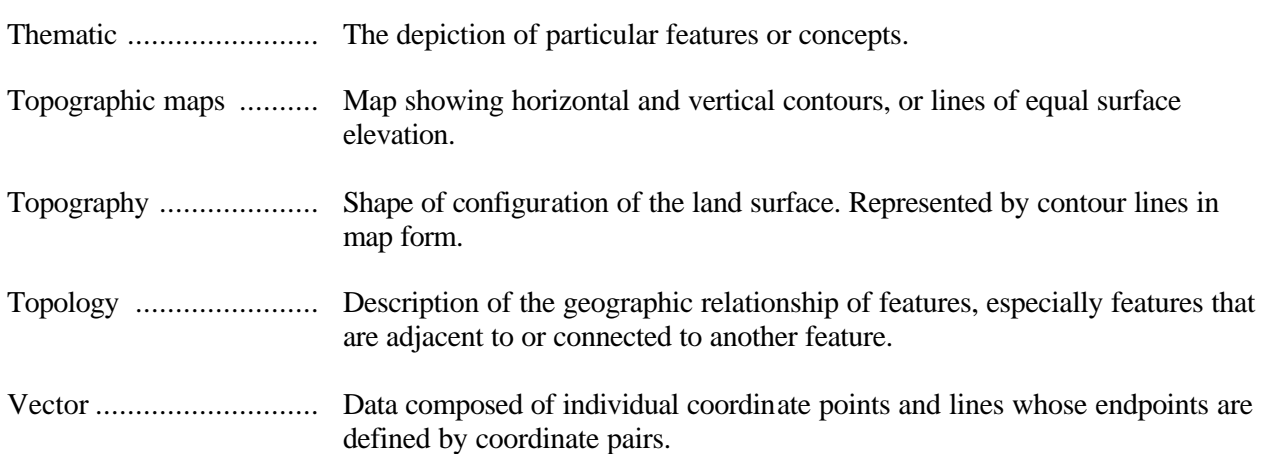